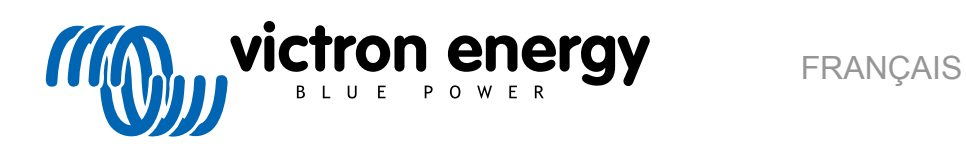

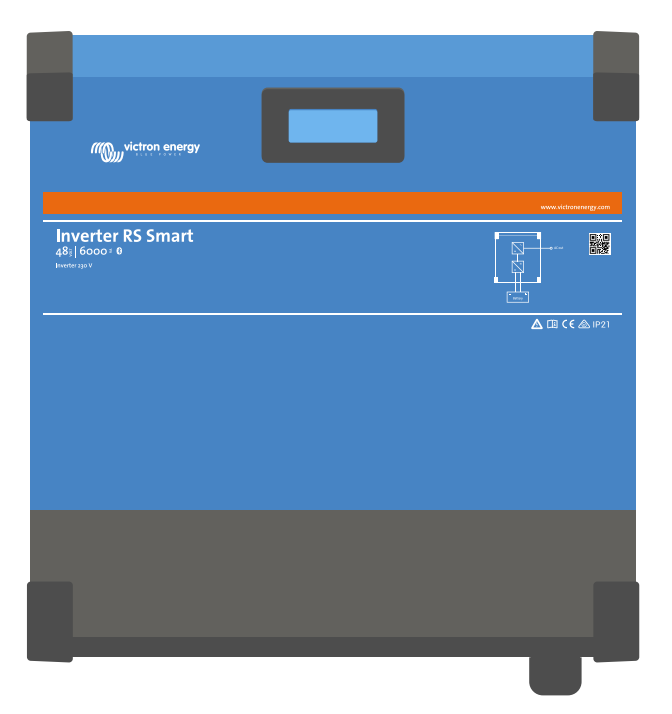

# **Inverter RS Smart**

Rev. 05 - 07/2023 Ce manuel est également disponible au format [HTML5](https://www.victronenergy.com/media/pg/Inverter_RS_Smart/fr/index-fr.html).

# Table des matières

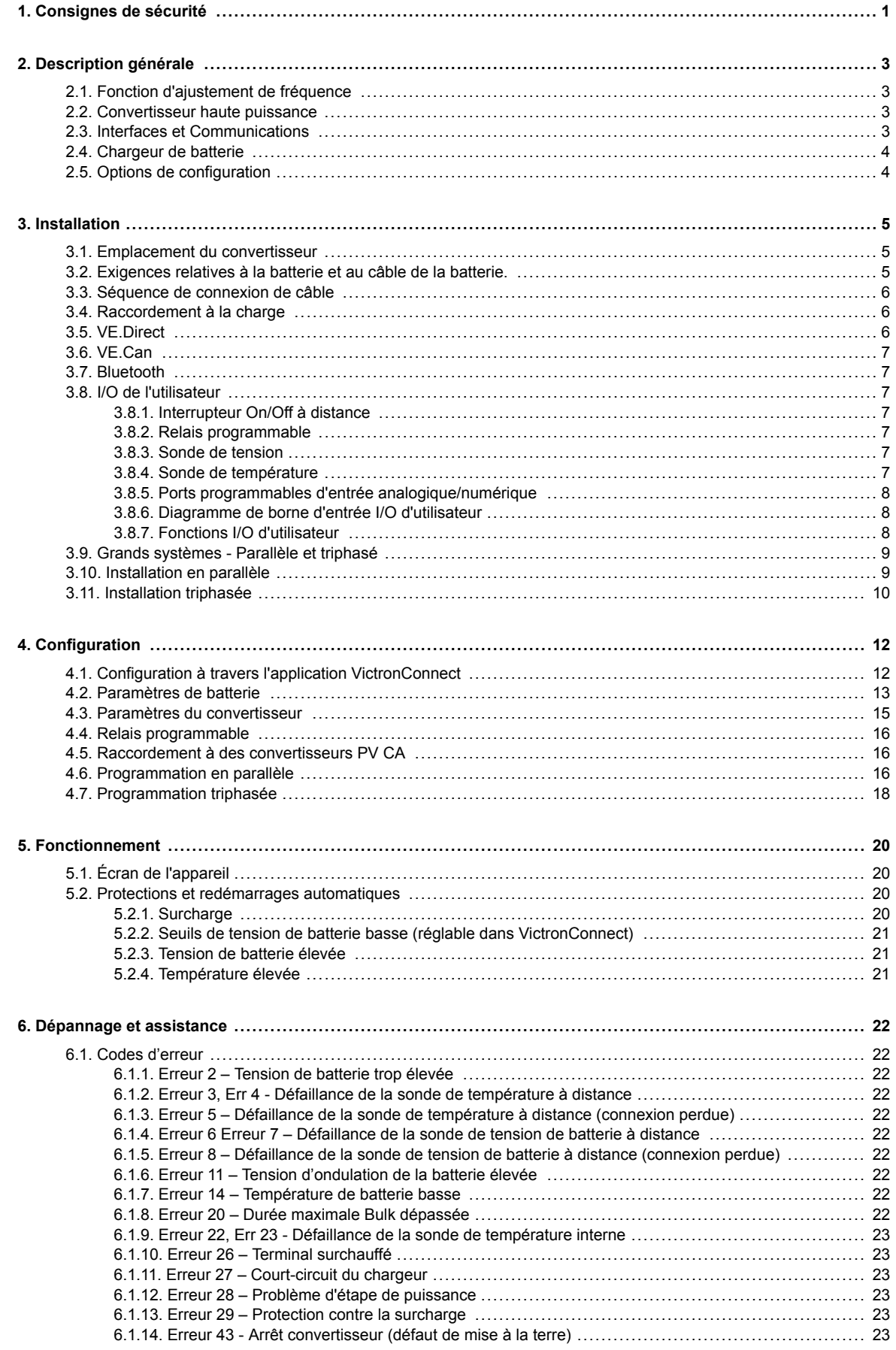

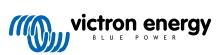

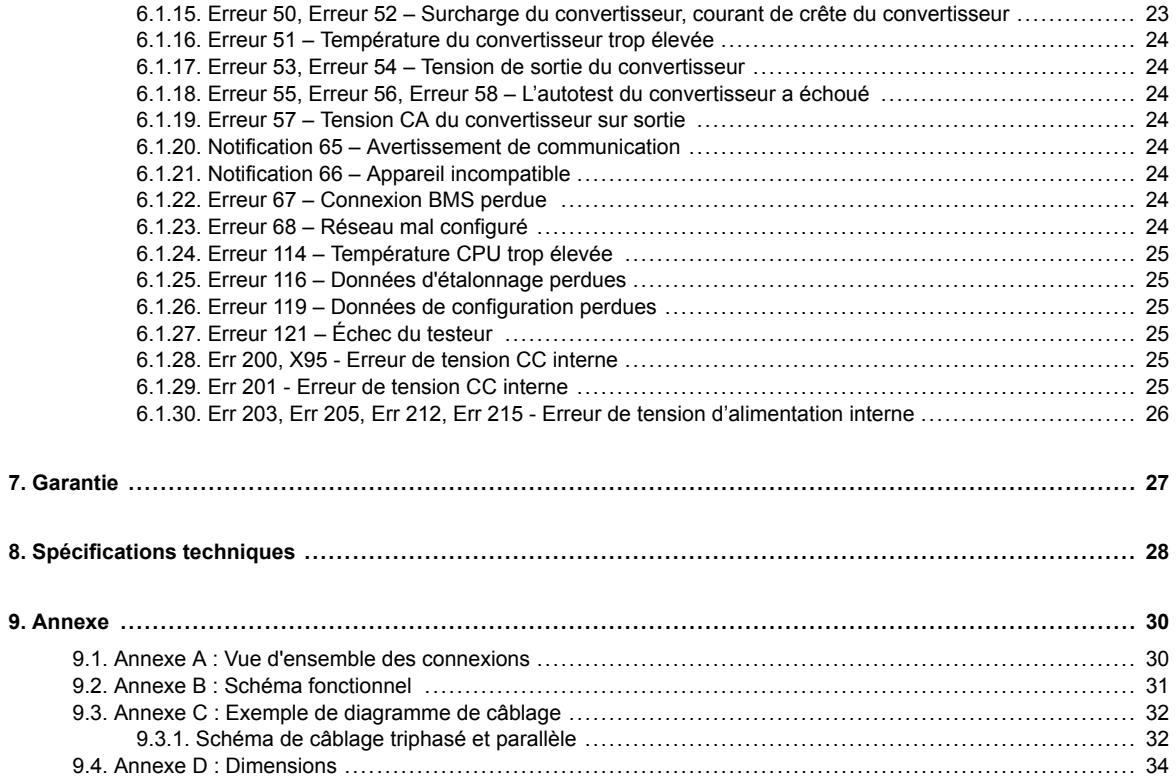

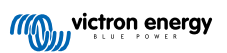

# <span id="page-3-0"></span>**1. Consignes de sécurité**

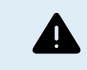

RISQUE D'ÉLECTROCUTION

Veuillez lire attentivement ce manuel avec d'installer et d'utiliser le produit.

Cet appareil a été conçu et testé conformément aux normes internationales. L'appareil doit être utilisé uniquement pour l'application désignée.

Consultez les caractéristiques fournies par le fabricant pour vous assurer que la batterie est adaptée à cet appareil. Les instructions de sécurité du fabricant de la batterie doivent toujours être respectées.

Protéger les modules solaires contre la lumière incidente durant l'installation, par exemple en les recouvrant.

Ne jamais toucher les bouts de câbles non isolés.

N'utiliser que des outils isolés.

Les connexions doivent être réalisées conformément aux étapes décrites dans la section Installation de ce manuel.

L'installateur du produit doit fournir un passe-fil à décharge de traction pour éviter la transmission de contraintes aux connexions.

Outre le présent manuel, le manuel de fonctionnement du système ou de réparation doit inclure un manuel de maintenance de la batterie correspondant au type de batteries utilisées. La batterie doit être installée dans un endroit bien aéré.

### SÉLECTION DES CONDUCTEURS DE CÂBLE

Utiliser un câble souple en cuivre à brins multiples pour la batterie et les connexions PV.

Le diamètre maximal de chaque brin est de 0,4 mm/0,125 mm² (0,016 pouce/AWG26).

Par exemple, un câble de 25 mm² devra avoir au moins 196 brins (classe de toron 5 ou supérieure conformément aux normes VDE 0295, IEC 60228 et BS6360).

Un câble de calibre AWG2 devra avoir au moins un toron 259/26 (259 brins de diamètre AWG26).

Température maximale d'exploitation : ≥ 90 °C.

Exemple de câble adapté : câble à triple homologations (tri-rated) de classe 5 conforme aux trois réglementations suivantes : nord-américaines (UL), canadiennes (CSA) et britanniques (BS)

Dans le cas de brins plus épais, la zone de contact sera trop petite et la résistance au contact sera trop élevée, ce qui causera une surchauffe sévère pouvant éventuellement provoquer un incendie.

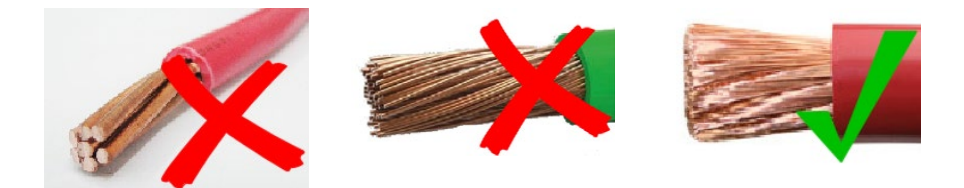

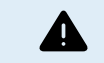

RISQUE DE BLESSURE OU DE MORT

Une tension de 400-500 VCC est transportée à l'intérieur, même si le convertisseur est éteint !

Même lorsque l'appareil est hors tension, une tension dangereuse peut être présente sur les bornes d'entrée et de sortie. Vous devez toujours déconnecter toutes les sources d'alimentation (comme par ex. la batterie, l'isolateur solaire CC, etc.) et attendre au moins 5 minutes avant d'effectuer une tâche quelconque sur le produit.

L'appareil ne contient aucun élément interne pouvant être réparé par l'utilisateur. Ne jamais retirer le panneau frontal et ne jamais mettre l'appareil en service si tous les panneaux ne sont pas montés. Tout entretien doit être effectué par du personnel qualifié.

Veuillez lire attentivement les consignes d'installation avant de mettre l'appareil en service.

Cet appareil est un produit de classe de sécurité I (livré avec une borne de mise à la terre de protection). Le châssis doit être mis à la masse. Si vous suspectez la protection par prise de terre d'être endommagée, l'appareil doit être mis hors tension et protégé contre toute mise en service involontaire ; faire appel à du personnel qualifié.

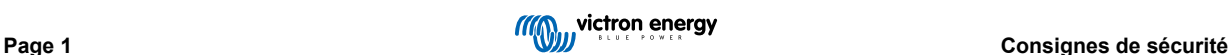

Les convertisseurs non isolés doivent être fournis avec des instructions d'installation qui exigent des modules PV ayant une classification IEC 61730 Classe A.

Si la tension de fonctionnement maximale du secteur est supérieure à la tension système maximale du réseau PV, les instructions doivent exiger des modules PV ayant une tension système maximale basée sur la tension du secteur.

### **Environnement et Accès**

Assurez-vous que l'appareil est utilisé dans des conditions d'exploitation appropriées. Ne jamais l'utiliser dans un environnement humide ou poussiéreux. Ne pas utiliser l'appareil dans un endroit présentant un risque d'explosion de gaz ou de poussière. Conservez toujours suffisamment d'espace libre au-dessus et en dessous de l'appareil pour la ventilation et assurez-vous que les orifices de ventilation ne sont pas obstrués.

Cet appareil doit être installé dans un endroit présentant un accès restreint aux personnes (dont les enfants) ayant un handicap physique, sensoriel ou mental, ou un manque d'expérience et de connaissances, sauf si elles se trouvent sous la supervision ou si elles ont reçu des instructions concernant l'utilisation de l'appareil d'une personne responsable de leur sécurité.

Les connexions aux pièces sous-tension doivent être recouvertes après l'installation.

#### **Symboles du boîtier**

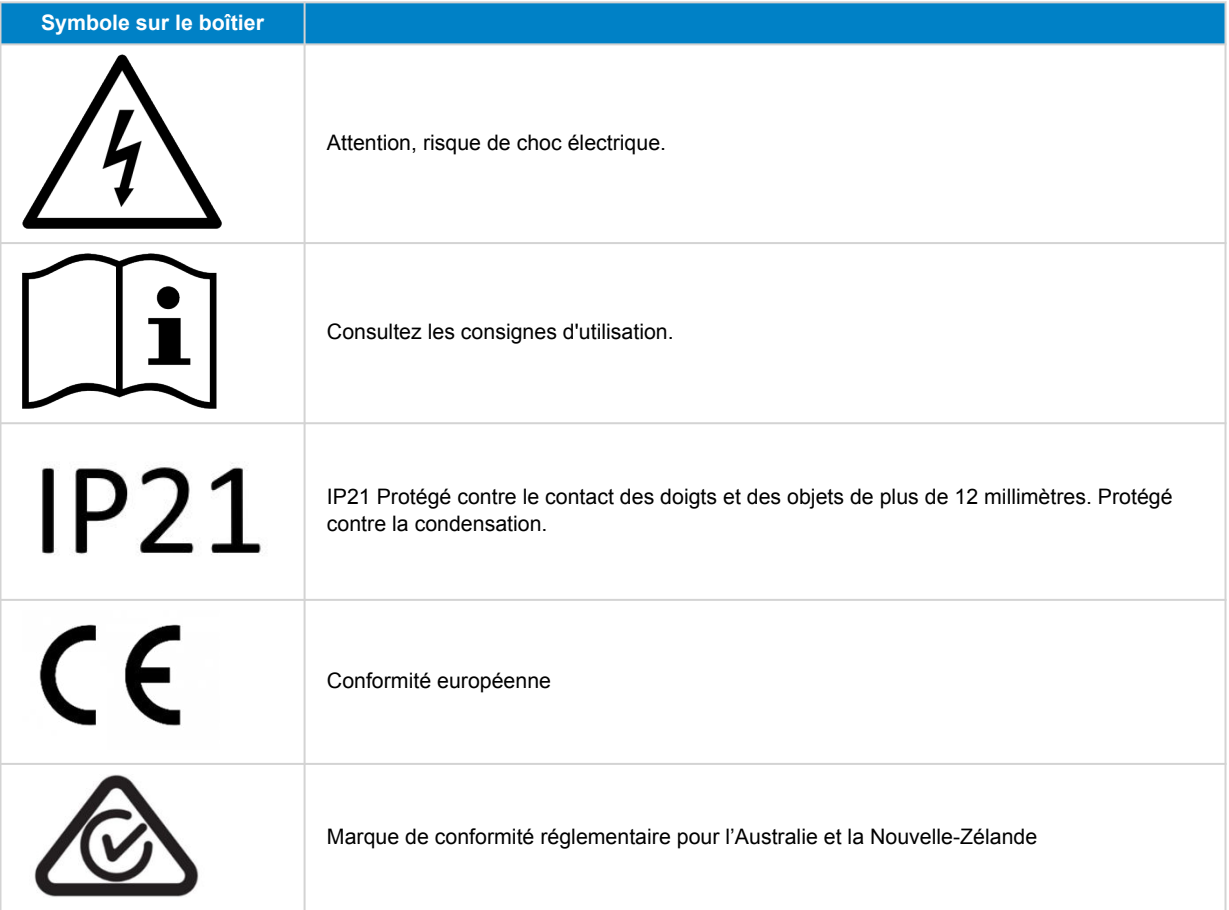

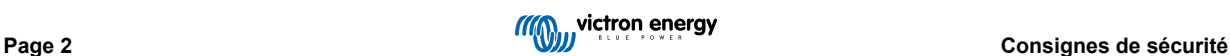

### <span id="page-5-0"></span>**2. Description générale**

Le Inverter RS Smart est un Convertisseur.

Il est conçu pour fonctionner avec un parc de batteries de 48 V, et pour produire une onde sinusoïdale CA pure à 230 V.

### **2.1. Fonction d'ajustement de fréquence**

Lorsque des convertisseurs PV externes sont raccordés à la sortie du convertisseur, l'excès d'énergie solaire est utilisé pour recharger les batteries, . Dès que la tension d'absorption de la batterie est atteinte, l'intensité de charge diminue en augmentant la fréquence de sortie. Cette variation de fréquence est automatique et elle ne requiert aucune configuration sur le Inverter RS. bien que le convertisseur PV CA puisse requérir un réglage supplémentaire.

Cette fonction est utilisée pour protéger la batterie contre des surcharges.

Le Inverter RS ne permet pas de recharger la batterie à sa pleine charge SoC de 100 % depuis un convertisseur PV CA.

Il s'agit d'une précaution de sécurité pour éviter une surcharge de la batterie lorsque la sortie PV CA ne peut pas être ajustée assez rapidement pour éviter un arrêt du système. Ainsi, lors de la charge à partir d'une source PV CA, il reste une certaine capacité dans la batterie pour absorber cet excédent.

Pour effectuer une charge complète depuis une source solaire, raccordez la source PV au chargeur solaire MPPT interne ou à un autre MPPT CC.

### **2.2. Convertisseur haute puissance**

**Puissance de crête élevée** – Le convertisseur est capable de fournir une puissance de sortie CA maximale de 9 000 W ou 50 A CA pendant 3 secondes, ce qui permet un fonctionnement fluide pour le démarrage du moteur et d'autres charges de pointe exigeantes.

**Protection contre les variations de température** - Protection contre la surchauffe et la réduction de l'alimentation en cas de température élevée.

### **2.3. Interfaces et Communications**

### **Port VE.Direct et deux ports VE.Can**

Le Inverter RS ne peut établir une connexion de données vers un appareil GX (c.-à-d. Cerbo GX) qu'à travers le port VE.Can, mais pas à travers le port VE.Direct. Le port VE.Direct peut être utilisé pour raccorder un GlobalLink 520 à des fins de supervision des données à distance, ou pour connecter un dongle USB-VE.Direct afin d'accéder à l'application VictronConnect depuis un ordinateur Windows.

### **Écran de l'appareil**

L'écran rétroéclairé LCD à 4 lignes affiche l'information d'exploitation dont les niveaux de batterie, la production solaire et les icônes du système.

### **Connecteur I/O d'utilisateur :**

- Aux 1, entrée 2
- Relais programmable
- Sonde de tension de batterie (Vsense)
- Capteur de température de la batterie (Tsense)
- H à distance et L à distance Configurable

#### **Bluetooth Smart intégré**

La solution sans fil pour configurer, surveiller et mettre à jour le contrôleur en utilisant des téléphones Apple et Android, des tablettes ou d'autres appareils compatibles.

#### **Configuration et surveillance avec VictronConnect**

Effectuez les configurations à l'aide de l'application VictronConnect. Disponible sur les appareils iOS et Android, ainsi que sur les ordinateurs fonctionnant sous macOS et Windows. Un accessoire VE.Direct-USB peut être requis pour des systèmes Windows ; saisissez VictronConnect dans la case de recherche sur notre site Web et consultez la page de téléchargement VictronConnect pour davantage de détails.

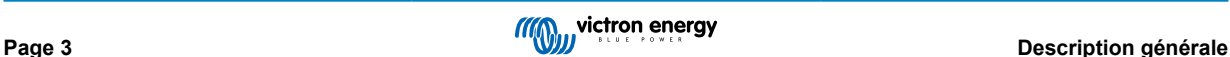

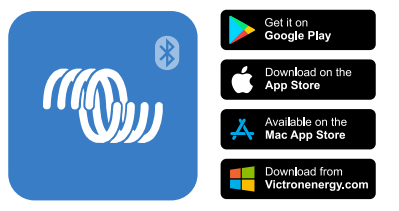

### <span id="page-6-0"></span>**2.4. Chargeur de batterie**

Les batteries peuvent être rechargées par de l'énergie solaire si un convertisseur de réseau PV CA est raccordé à la sortie CA. La capacité maximale du convertisseur de réseau peut être de 5 000 W. Le courant de charge maximal est limité à 100 A, et il se réduira si la tension de batterie dépasse 60 V. Un courant de charge maximal personnalisé peut être déterminé dans l'application VictronConnect. La recharge de la batterie se fera jusqu'à ce que son état de charge atteigne environ 98 %.

L'algorithme de charge est le même que pour les contrôleurs solaires MPPT BlueSolar. Il transmet des paramètres préconfigurés à la batterie intégrée, et il permet en mode expert de définir des paramètres de charge supplémentaires.

### **2.5. Options de configuration**

### **Charge adaptative en trois phases**

Le contrôleur de charge est configuré pour un processus de charge en trois phases : Bulk – Absorption – Float.

Une charge d'égalisation régulière peut également être programmée.

Bulk – Au cours de cette phase, le contrôleur délivre autant de courant que possible pour recharger rapidement les batteries.

Absorption – Quand la tension de batterie atteint les paramètres de tension d'absorption, le contrôleur commute en mode de tension constante. Lors de décharges peu profondes de la batterie, la durée de charge d'absorption est limitée pour éviter toute surcharge. Après une décharge profonde, la durée d'absorption est automatiquement augmentée pour assurer une recharge complète de la batterie.

De plus, la période d'absorption prend également fin quand le courant de charge devient inférieur à moins de 2 A.

Float – Au cours de cette phase, la tension Float est appliquée à la batterie pour maintenir un état de charge complet.

### **Sonde de température et de tension externe en option.**

Des connexions câblées sont disponibles pour détecter la tension et la température de la batterie. Le chargeur solaire utilise ces mesures pour optimiser ses paramètres de charge. La précision des données transmises améliorera l'efficacité de la recharge de la batterie et prolongera sa durée de vie.

La sonde de température Smart Battery Sense et les fonctions de réseautage VE.Smart ne sont actuellement pas compatibles.

#### **Entrée on/off à distance**

Fonctions de borne L à distance = « Autorisation de charger » si une batterie au lithium est sélectionnée, et fonctions de borne H à distance = « Autorisation de décharger ». Utiliser un smallBMS pour le convertisseur RS avec des batteries au lithium Victron.

#### **Relais programmable**

Il peut être programmé (avec un smartphone) pour lancer ou fermer une alarme ou d'autres évènements.

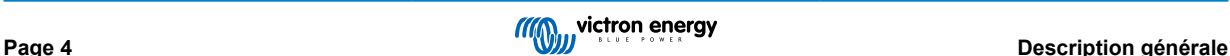

### <span id="page-7-0"></span>**3. Installation**

### **3.1. Emplacement du convertisseur**

### **Tableau 1.**

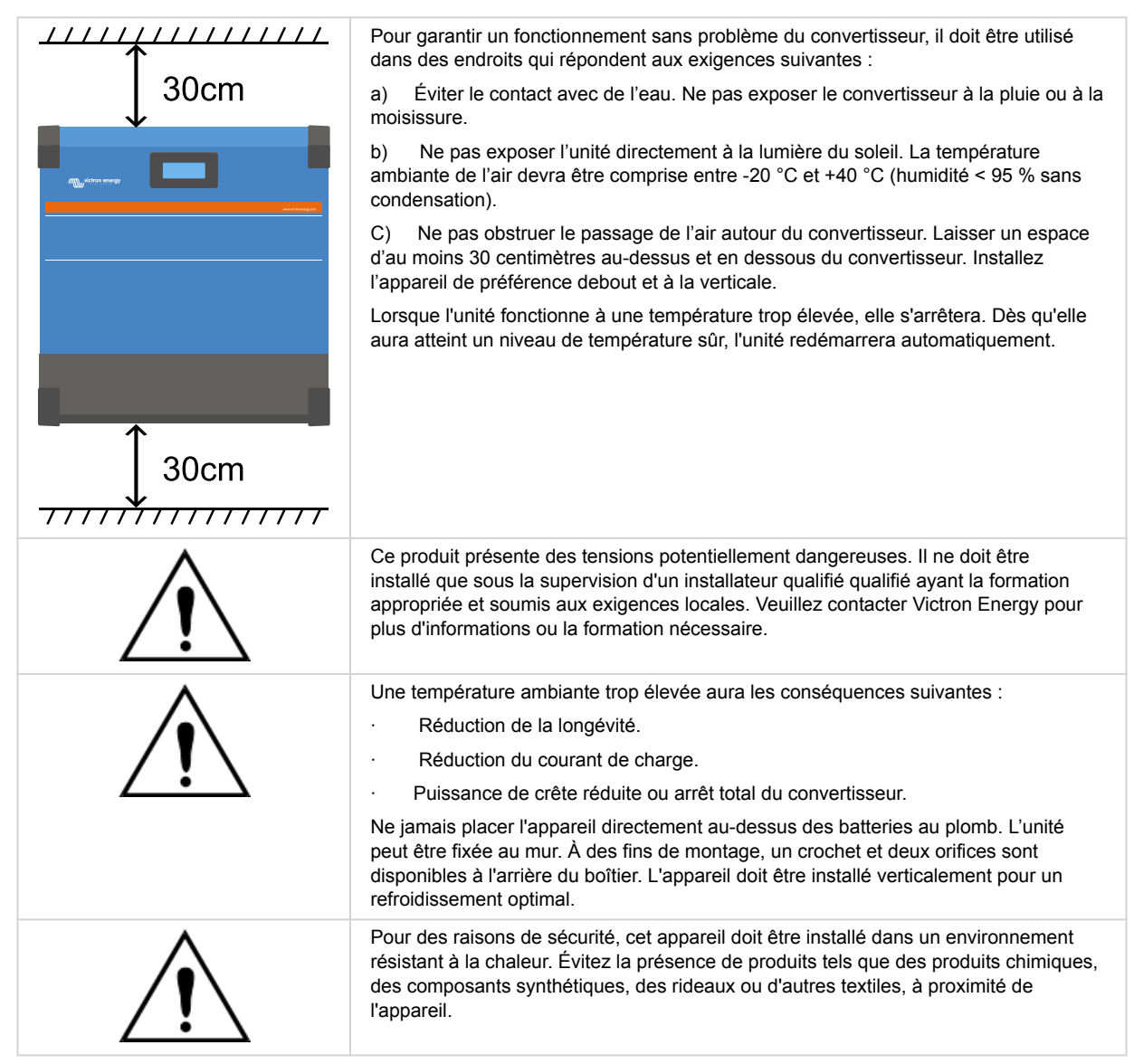

**Conservez une distance minimale entre l'appareil et les batteries afin de réduire les pertes de tension dans les câbles.**

### **3.2. Exigences relatives à la batterie et au câble de la batterie.**

Pour bénéficier de la puissance maximale de l'appareil, il est nécessaire d'utiliser des batteries de capacité suffisante et des câbles de section suffisante. L'utilisation de batteries ou de câbles de batterie sous-dimensionnés entrainera :

- La réduction de l'efficacité du système,
- Des arrêts ou des alarmes système non désirés
- Des dommages permanents du système

Consultez le tableau pour connaitre les exigences minimales en matière de câble et batterie.

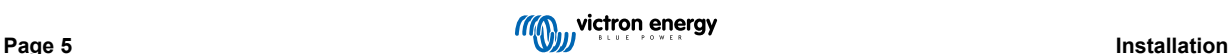

<span id="page-8-0"></span>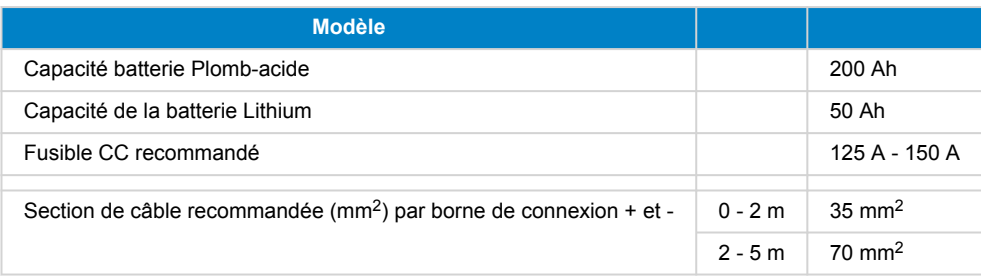

Consultez les recommandations du fabricant de la batterie pour vous assurer que les batteries peuvent supporter le courant de charge total du système. Vous devriez consulter le concepteur de votre système pour décider de la capacité de la batterie.

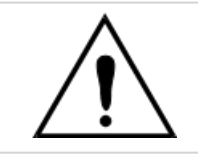

A

Utilisez une clé à pipe isolante afin d'éviter de court-circuiter la batterie. **Couple maximal : 14 Nm** Évitez de court-circuiter les câbles de batterie.

- Desserrez les deux vis au bas du boîtier et retirez le panneau de service.
- Connectez les câbles de la batterie.
- Serrez correctement les boulons pour éviter la résistance au contact.

### **3.3. Séquence de connexion de câble**

Branchez les câbles dans l'ordre suivant :

- 1. Confirmez que la polarité de la batterie est correcte, puis branchez la batterie.
- 2. Si nécessaire, connectez l'interrupteur d'allumage/arrêt à distance, le relais programmable et les câbles de communication.

### **3.4. Raccordement à la charge**

Ne jamais connecter la sortie du convertisseur à une autre source CA, telle qu'une prise de courant murale CA d'un appareil électroménager ou d'un générateur à essence formant une onde CA. Des convertisseurs solaires PV à synchronisation d'ondes peuvent être raccordés à la sortie CA. Consultez la section Fonction d'ajustement de la fréquence pour davantage d'information.

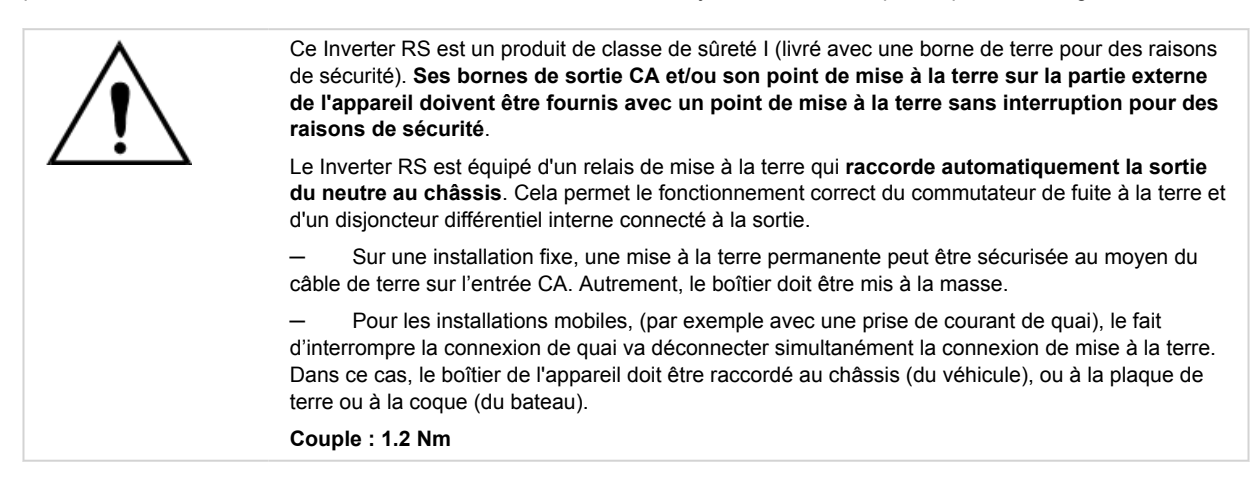

### **3.5. VE.Direct**

Port permettant de raccorder un PC/ordinateur portable afin de configurer le convertisseur grâce à un câble VE.Direct-USB. Il peut également être utilisé pour raccorder un GlobalLink 520 de Victron permettant la surveillance à distance des données.

Notez que le port VE.Direct sur le Inverter RS ne peut pas être utilisé pour raccorder un appareil GX, et la connexion VE.Can doit être utilisée à la place.

### <span id="page-9-0"></span>**3.6. VE.Can**

Utilisé pour raccorder un appareil GX, et/ou pour établir des communications en série avec d'autres produits compatibles VE.Can, comme par exemple les MPPT de la gamme VE.Can.

### **3.7. Bluetooth**

Utilisé pour raccorder l'appareil via VictronConnect à des fins de configuration.

### **3.8. I/O de l'utilisateur**

### **3.8.1. Interrupteur On/Off à distance**

Le connecteur de marche/arrêt à distance dispose de deux bornes à distance « Remote L » et « Remote H ».

Le Inverter RS est livré avec les bornes du connecteur de marche/arrêt à distance connectées entre elles par une liaison filaire.

Veuillez noter que pour que le connecteur à distance soit opérationnel, l'interrupteur de marche/arrêt principal du Inverter RS doit être mis sur « on ».

Le connecteur de marche/arrêt à distance a deux modes de fonctionnement différents :

#### Mode marche/arrêt (par défaut) :

La fonction par défaut du connecteur de marche/arrêt à distance est d'allumer ou d'éteindre l'appareil à distance.

- L'appareil s'allumera si les deux bornes à distance « Remote L » et « Remote H » sont connectées l'une à l'autre (via un interrupteur à distance, un relais ou la liaison filaire).
- L'appareil s'éteint si les deux bornes à distance « Remote L » et « Remote H » ne sont pas connectées l'une à l'autre et sont flottantes.
- L'appareil s'allume si la borne à distance « Remote H » est connectée au positif de la batterie (VCC).
- L'appareil s'allume si la borne à distance « Remote L » est connectée au négatif de la batterie (GND).

#### Mode BMS à 2 fils :

Cette fonction peut être activée via VictronConnect. Accédez à « Paramètres de la batterie », puis à « Mode à distance ». (voir image ci-jointe)

Réglez le mode à distance de « marche/arrêt » à « BMS à 2 fils ».

Dans ce mode, le signal « charge », « déconnexion de la charge » ou « autorisation de décharger » et les signaux « chargeur », « déconnexion du chargeur » ou « autorisation de charger » d'un BMS à batterie au lithium Victron sont utilisés pour contrôler l'appareil. Ils éteignent respectivement le convertisseur en cas de décharge non autorisée et le chargeur solaire en cas de charge non autorisée par la batterie.

- Connectez la borne « charge », « déconnexion de la charge » ou « autorisation de décharger » du BMS à la borne à distance « Remote H » du convertisseur RS Smart.
- Connectez la borne « chargeur », « déconnexion du chargeur » ou « autorisation de charger » du BMS à la borne à distance « Remote L » du convertisseur RS Smart.

### **3.8.2. Relais programmable**

Relais programmable pouvant être configuré en alarme générale, de sous-tension CC ou comme fonction de démarrage/arrêt du générateur Rendement CC : 4 A jusqu'à 35 VCC, 1 A jusqu'à 70 VCC

### **3.8.3. Sonde de tension**

Pour compenser des pertes possibles dans les câbles au cours du processus de charge, une sonde à deux fils peut être raccordée directement à la batterie ou aux points de distribution positifs ou négatifs. Utilisez des câbles avec une section de 0,75 mm².

Pendant le chargement de la batterie, le chargeur compensera les chutes de tension des câbles CC à un maximum de 1 V (c'est-à-dire 1 V sur la connexion positive et 1 V sur la connexion négative). S'il y a un risque que les chutes de tension soient plus importantes que 1 V, le courant de charge sera limité de telle manière que la chute de tension restera limitée à 1 V.

### **3.8.4. Sonde de température**

Pour compenser les changements de température lors de la charge, la sonde de température (livrée avec l'unité) peut être connectée. La sonde est isolée et doit être fixée à la borne négative de la batterie. La sonde de température peut également

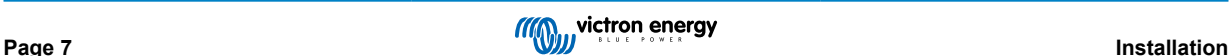

<span id="page-10-0"></span>être utilisée en cas de coupure due à une température basse durant la recharge des batteries au lithium (configuré dans VictronConnect).

### **3.8.5. Ports programmables d'entrée analogique/numérique**

Le produit est équipé de 2 ports d'entrée analogique/numérique qui sont étiquetés AUX\_IN1+ et AUX\_IN2+ sur le bornier E/S utilisateur amovible.

Les entrées numériques sont de 0-5 V, et lorsqu'une entrée est tirée sur 0 V, elle est enregistrée comme étant « fermée ».

Ces ports peuvent être configurés dans VictronConnect.

Non utilisé : l'entrée auxiliaire n'a aucune fonction.

Interrupteur de sécurité : l'appareil est sous tension lorsque l'entrée auxiliaire est active.

Vous pouvez attribuer différentes fonctions à chaque entrée auxiliaire. Si la même fonction est attribuée aux deux entrées auxiliaires, elles seront traitées comme une fonction ET, de sorte que les deux devront être actives pour que l'appareil reconnaisse l'entrée.

### **3.8.6. Diagramme de borne d'entrée I/O d'utilisateur**

### **Figure 1.**

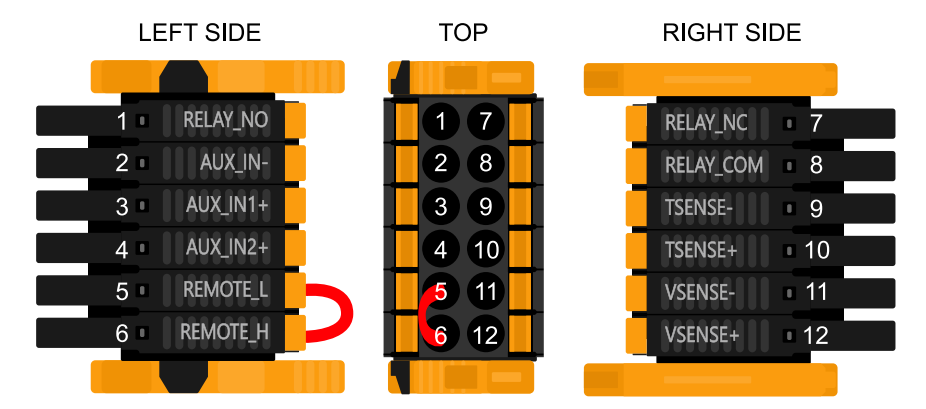

Le connecteur d'entrée I/O de l'utilisateur est situé en bas à gauche de la zone de connexion. Le diagramme montre 3 perspectives. Côté gauche – Dessus – Côté droit

### **3.8.7. Fonctions I/O d'utilisateur**

### **Tableau 2. Fonctions I/O d'utilisateur – Voir la section Installation pour davantage de détails.**

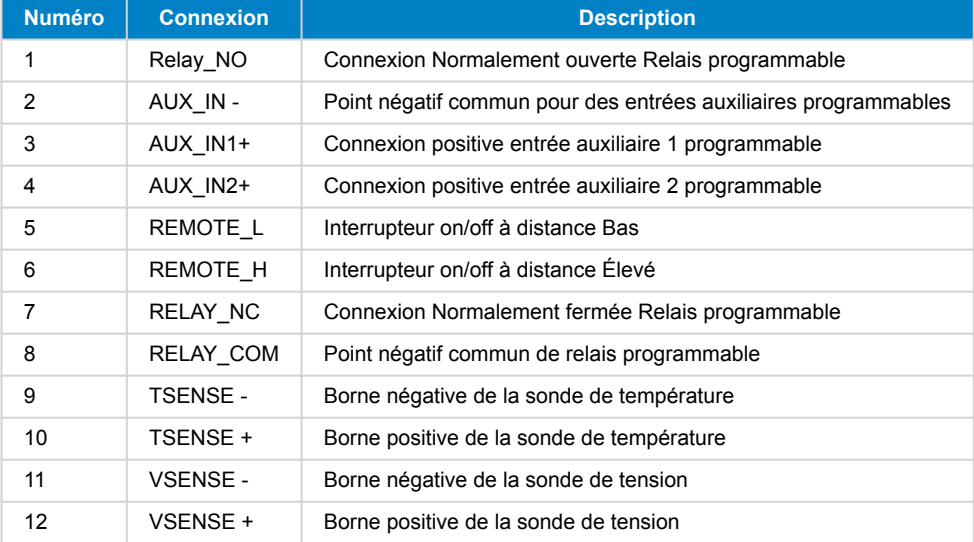

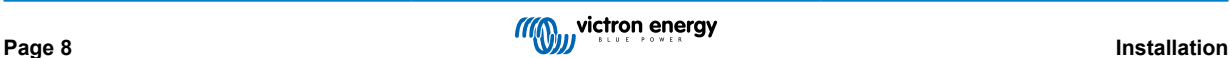

### <span id="page-11-0"></span>**3.9. Grands systèmes - Parallèle et triphasé**

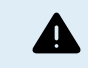

Les systèmes parallèles et triphasés sont complexes. Nous ne recommandons pas aux installateurs non formés et/ou inexpérimentés de travailler sur ces systèmes.

Si vous êtes un nouvel utilisateur de Victron, commencez par concevoir de petits systèmes afin de vous familiariser avec la formation, l'équipement et les logiciels nécessaires.

Nous vous recommandons également de faire appel à un installateur qui a de l'expérience avec les systèmes Victron plus complexes, tant pour la conception que pour la mise en service.

Victron est en mesure de fournir une formation spécifique pour ces systèmes aux distributeurs par l'intermédiaire de son responsable régional des ventes.

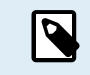

Le réseau parallèle et triphasé VE.Can diffère du VE.Bus. Veuillez lire la documentation dans son intégralité, même si vous avez de l'expérience avec les grands systèmes VE.Bus.

Il est possible de mélanger différents modèles d'Inverter RS (c'est-à-dire le modèle Solar et le modèle non Solar). Cependant, le mélange d'un Inverter RS avec un Multi RS n'est actuellement pas possible.

#### **Câblage CC et CA**

Chaque unité doit être protégée individuellement par un fusible du côté CA et du côté CC. Veillez à utiliser le même type de fusible sur chaque unité.

Le système complet doit être raccordé à un seul parc de batteries. Nous ne prenons pas actuellement en charge plusieurs parcs de batteries différents pour un système triphasé et/ou parallèle connecté.

#### **Câblage de communication**

Toutes les unités doivent être raccordées en guirlande à l'aide d'un câble VE.Can (RJ45 Cat5, Cat5e ou Cat6). L'ordre n'est pas important.

Des terminaisons doivent être utilisées aux deux extrémités du réseau VE.Can.

Le capteur de température peut être raccordé à n'importe quelle unité du système. Pour un grand parc de batteries, il est possible de câbler plusieurs capteurs de température. Le système utilisera celui dont la température est la plus élevée pour déterminer la compensation de température.

#### **Programmation**

Tous les paramètres doivent être réglés manuellement en modifiant les paramètres sur chaque appareil, un par un. Pour l'instant, VictronConnect ne permet pas de synchroniser les paramètres sur tous les appareils.

Il existe une exception partielle à cette règle : la modification de la tension de sortie CA sera temporairement appliquée aux autres appareils synchronisés (afin d'éviter tout déséquilibre indésirable du flux d'énergie via la sortie CA). Toutefois, il ne s'agit pas d'une modification permanente des paramètres et vous devrez encore régler manuellement tous les appareils si vous souhaitez modifier la tension de sortie CA.

Les paramètres du chargeur (limites de tension et de courant) sont ignorés si le DVCC est configuré et si un BMS BMS-Can est actif dans le système.

#### **Surveillance du système**

Il est fortement recommandé d'utiliser un [produit de la gamme GX](https://www.victronenergy.com/live/venus-os:start) avec ces systèmes de grande capacité. Ils fournissent des informations précieuses sur l'historique et les performances du système.

Les notifications du système sont clairement présentées et de nombreuses fonctions supplémentaires sont activées. Les données fournies par le [portail VRM](https://vrm.victronenergy.com/) accélèreront considérablement l'assistance, si nécessaire.

### **3.10. Installation en parallèle**

Il est possible d'installer jusqu'à 12 unités dans un système parallèle via un réseau VE.Can.

Le raccordement d'unités en parallèle offre plusieurs avantages importants :

- 1. Augmentation de la puissance disponible pour la sortie du convertisseur et la charge de la batterie
- 2. Augmentation de la redondance, permettant un fonctionnement continu et ininterrompu lorsqu'une seule unité (ou plusieurs) est hors ligne.

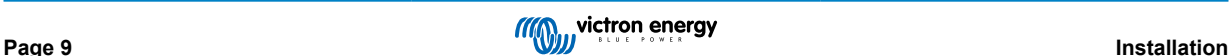

<span id="page-12-0"></span>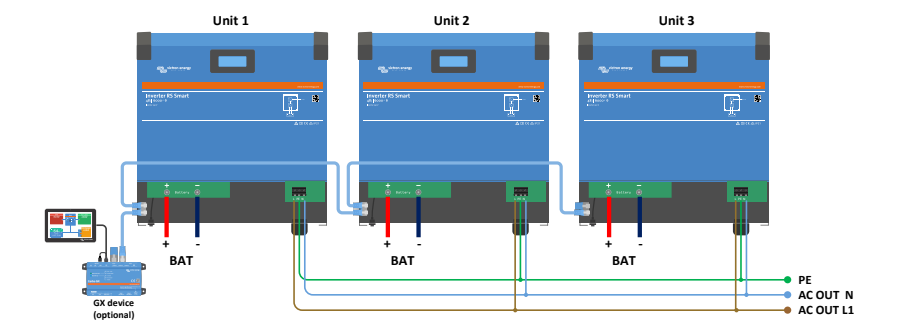

Pour les systèmes en parallèle, il n'est pas nécessaire que le câblage CC soit symétrique entre les unités.

Le câblage CA doit être symétrique entre les convertisseurs et la connexion de sortie CA commune. Des variations à ce niveau peuvent entraîner une chute de tension et les différentes unités ne partageront pas la même puissance de sortie avec la charge.

Les convertisseurs doivent être configurés pour être synchronisés avant d'être mis en service.

### **3.11. Installation triphasée**

Le Inverter RS prend en charge les configurations monophasées et triphasées. Il ne prend actuellement pas en charge le biphasé.

Il fonctionne par défaut en mode autonome, avec une seule unité.

Si vous souhaitez programmer un fonctionnement triphasé, il faut au moins 3 unités.

La taille maximale du système est de 12 unités au total, réparties comme vous le souhaitez sur les trois phases.

Il est possible d'avoir le même nombre ou un nombre différent d'unités sur chaque phase. Par exemple, il est possible d'avoir 2 convertisseurs sur L1, 3 convertisseurs sur L2 et 7 convertisseurs sur L3.

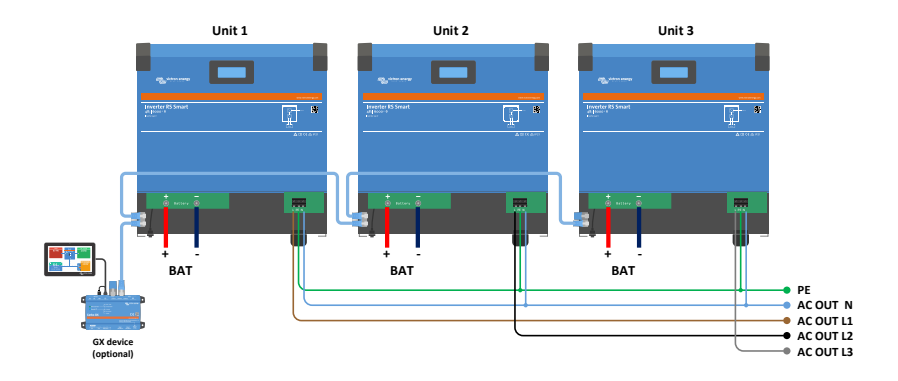

Elles doivent être raccordées les unes aux autres par des connexions VE.Can, avec un terminateur VE.Can (fourni) au début et à la fin du bus.

Une fois les unités raccordées à la batterie et via VE.Can, elles devront être configurées.

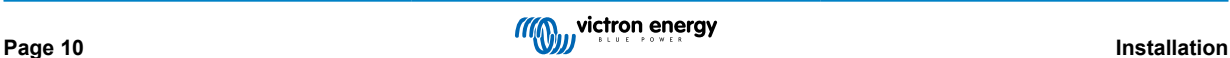

### **Les configurations en triangle ne sont pas prises en charge**

Pour les unités en configuration triphasée : Nos produits ont été conçus pour une configuration triphasée de type étoile (Y). Dans une configuration en étoile, tous les neutres sont connectés, ce que l'on appelle : « neutre distribué ».

Nous ne prenons pas en charge la configuration en triangle (Δ). Une configuration en triangle n'a pas de neutre distribué et certaines fonctions du convertisseur ne fonctionneront pas comme prévu.

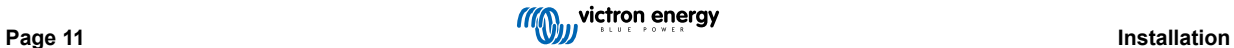

# <span id="page-14-0"></span>**4. Configuration**

### **4.1. Configuration à travers l'application VictronConnect**

L'application VictronConnect peut être utilisée pour modifier tous les paramètres et pour mettre à jour le micrologiciel.

L'application VictronConnect peut connecter le convertisseur à travers :

- Localement à travers la fonction Bluetooth intégrée
- Localement à travers l'USB en utilisant l'interface VE.Direct-USB branchée sur le port VE.Direct.
- Localement à travers la fonction Bluetooth en utilisant le dongle VE.Direct-Bluetooth branché sur le port VE.Direct.
- À distance depuis le site Web VRM et un appareil GX. (voir l'onglet VRM dans la liste des appareils VictronConnect).

Comment connecter le convertisseur avec l'application VictronConnect :

- Ouvrez l'application VictronConnect
- Assurez-vous que le convertisseur est sous tension
- Vérifiez que le convertisseur apparait dans la liste des appareils dans l'onglet « Local » ou « VRM ».
- Cliquez sur le convertisseur.
- En cas de connexion par Bluetooth ; Saisissez le code PIN par défaut : 000000. Une fois le code par défaut saisi, VictronConnect vous demandera de modifier le code PIN. Cela permet d'éviter des connexions non souhaitées à l'avenir. Nous vous recommandons de modifier le code PIN lors de la première installation. Vous pouvez le faire dans l'onglet Info du produit.

Pour afficher et/ou modifier les paramètres du contrôleur de batterie :

• Naviguez dans la page des paramètres en cliquant sur l'icône de la roue dentée  $\clubsuit$  en haut à droite de l'écran d'accueil.

 $(\vdash)$ 

Ce manuel ne concerne que les éléments spécifiques du convertisseur. Pour des renseignements plus génériques concernant l'application VictronConnect — comment l'utiliser, où la télécharger ou comment se connecter — consultez le [manuel et la page du produit](https://www.victronenergy.fr/panel-systems-remote-monitoring/victronconnect) de l'application [VictronConnect,](https://www.victronenergy.com/media/pg/VictronConnect_Manual/fr/index-fr.html) ou scannez le code QR ci-dessous :

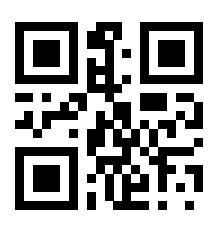

### <span id="page-15-0"></span>**4.2. Paramètres de batterie**

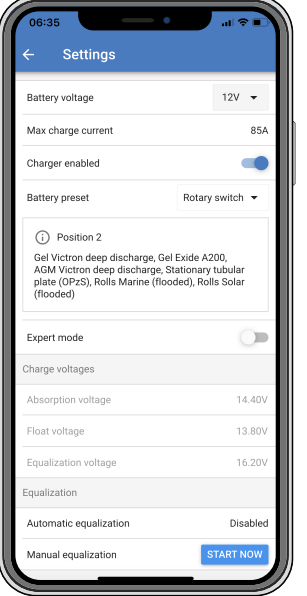

#### **Tension de la batterie**

La tension du RS est fixée à 48 V, et il n'est disponible que pour des systèmes de 48 V.

#### **Courant de charge max.**

Permet à l'utilisateur de définir un courant de charge maximal inférieur.

#### **Chargeur activé**

Désactiver ce paramètre permet d'éteindre le chargeur solaire. Les batteries ne seront pas chargées. Cette configuration n'est prévue que pour être utilisée en cas de travaux sur l'installation.

#### **Paramètres du chargeur – Préconfiguration de la batterie**

La préconfiguration de la batterie vous permet de sélectionner le type de batterie, d'accepter les valeurs d'usine, ou de saisir vos propres valeurs prédéterminées à utiliser pour l'algorithme de charge de la batterie. Les paramètres de tension d'absorption, durée d'absorption, tension Float, tension d'égalisation et compensation de température sont tous configurés selon une valeur prédéterminée – mais ils peuvent être définis par l'utilisateur.

Les valeurs prédéterminées par l'utilisateur seront stockées dans la bibliothèque de préconfiguration. Ainsi, les installateurs n'auront pas besoin de définir toutes les valeurs chaque fois qu'ils configurent une nouvelle installation.

En sélectionnant *Modifier les préconfigurations*, ou sur l'écran Paramètres (mode expert activé ou non), les paramètres personnalisés peuvent être définis comme suit :

#### **Tension d'absorption**

Déterminer la tension d'absorption.

#### **Adaptive absorption time — Durée d'absorption adaptative**

Sélectionnez si un temps d'absorption adaptatif ou fixe sera utilisé. Les deux sont mieux expliqués ci-dessous :

*Temps d'absorption fixe :* La même durée d'absorption est appliquée tous les jours (lorsqu'il y a suffisamment d'énergie solaire) en utilisant la durée maximale paramétrée pour l'absorption. Sachez toutefois que cette option peut entraîner une surcharge de vos batteries, en particulier pour les batteries au plomb et les systèmes à décharges quotidiennes peu profondes. Renseignez-vous auprès du le fabricant de votre batterie pour connaître les paramètres recommandés. *Remarque* : assurez-vous de désactiver le réglage du courant de queue pour obtenir le même temps d'absorption chaque jour. Le courant de queue pourrait arrêter le temps d'absorption plus tôt, si le courant de la batterie est inférieur au seuil. Voir plus d'informations sur la section Réglage du courant de queue ci-dessous.

*Temps d'absorption adaptatif :* L'algorithme de charge peut utiliser un temps d'absorption adaptatif : il l'adapte automatiquement à l'état de charge chaque matin. La durée maximale de la période d'absorption pour la journée est déterminée par la tension de la batterie telle que mesurée juste avant que le chargeur solaire commence à fonctionner chaque matin (valeurs utilisées pour une batterie 12 V ; multipliez par 4 pour celles de 48 V) :

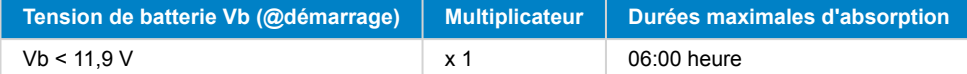

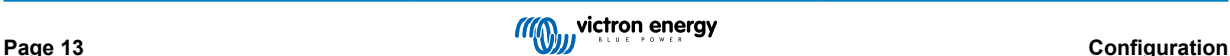

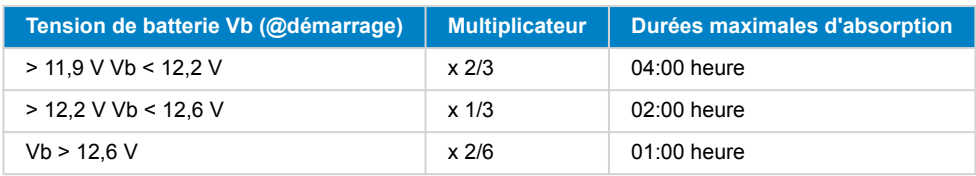

Le multiplicateur est appliqué au réglage de la durée d'absorption maximale et il en résulte la durée maximale de la période d'absorption utilisée par le chargeur. Les temps d'absorption maximaux indiqués dans la dernière colonne du tableau sont basés sur le temps d'absorption maximal paramétré par défaut sur 6 heures.

#### **Durée d'absorption maximale (hh:mm)**

Définir la limite de la durée d'absorption. Uniquement disponible lorsqu'un profil de charge personnalisé est utilisé.

Saisissez la valeur de temps dans l'indication hh:mm, où les heures se trouvent entre 0 et 12 et les minutes entre 0 et 59.

#### **Tension Float**

Déterminer la tension Float.

#### **Compensation de la tension Re-bulk**

Définir la compensation de tension qui sera utilisée sur le réglage de la tension Float et qui déterminera le seuil de redémarrage du cycle de charge.

Par exemple : Pour une compensation de tension Re-bulk de 0,1 V et un réglage de la tension Float sur 13,8 V, le seuil de tension qui sera utilisé pour redémarrer le cycle de charge sera de 13,7 V. En d'autres termes, si la tension de la batterie tombe en dessous de 13,7 V pendant une minute, le cycle de charge redémarre.

### **Tension d'égalisation**

Déterminer la tension d'égalisation.

#### **Pourcentage du courant d'égalisation**

Définir le pourcentage du réglage du courant de charge max qui sera utilisé pendant une égalisation.

#### **Égalisation automatique**

Déterminer la fréquence de la fonction d'égalisation automatique. Les options disponibles sont entre 1 et 250 jours :

- $\cdot$  1 = tous les jours
- $\cdot$  2 = tous les deux jours
- ...
- $\cdot$  250 = tous les 250 jours

L'égalisation est généralement utilisée pour équilibrer les cellules dans une batterie au plomb, et également pour éviter la stratification de l'électrolyte dans les batteries électrolyte liquide. La nécessité ou non de l'égalisation (automatique) dépend du type des batteries et de leur utilisation. Consultez votre fournisseur de batterie pour les instructions.

Lorsque le cycle d'égalisation automatique a démarré, le chargeur applique une tension d'égalisation à la batterie tant que le niveau de courant reste inférieur au pourcentage de courant d'égalisation défini pour le courant Bulk.

#### Durée du cycle d'égalisation automatique

Dans le cas de toutes les batteries VRLA et de certaines batteries à électrolyte liquide (numéro d'algorithme 0, 1, 2 et 3), l'égalisation automatique termine quand la limite de tension (maxV) a été atteinte, ou après une période égale à (temps d'absorption/8), quel que soit le paramètre atteint en premier.

Pour toutes les batteries à plaque tubulaire (numéros d'algorithme 4, 5 et 6), et également pour tous les types de batterie définis par les utilisateurs, l'égalisation automatique prendra fin après une période égale à (durée d'absorption/2).

Pour les batteries au lithium-ion (algorithme numéro 7), l'égalisation n'est pas disponible.

Lorsqu'un cycle d'égalisation automatique ne s'achève pas en un jour, il ne reprendra pas le jour suivant. La prochaine égalisation aura lieu conformément à l'intervalle déterminé dans l'option « égalisation automatique » :

Le type de batterie par défaut est une VRLA, et toute batterie définie par l'utilisateur se comportera comme une batterie à plaque tubulaire en ce qui concerne l'égalisation.

#### **Mode Arrêt de l'égalisation**

Définir la fin de l'égalisation. Il existe deux possibilités : on utilise soit la tension de la batterie qui atteint la tension d'égalisation, soit la durée d'égalisation maximale qui est atteinte.

#### **Durée d'égalisation maximale**

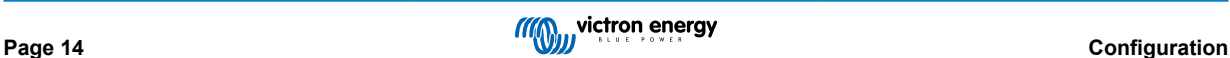

<span id="page-17-0"></span>Définir la durée maximale de la phase d'égalisation.

#### **Courant de queue**

Définir le seuil de courant qui sera utilisé pour terminer la phase d'absorption avant l'expiration de la durée d'absorption maximale. Lorsque le courant de la batterie tombe sous le courant de queue pendant une minute, la phase d'absorption se termine. Ce paramètre peut être désactivé en le réglant sur zéro.

### **Compensation de température**

De nombreux types de batterie requièrent une tension de charge inférieure dans des conditions d'exploitation chaudes, et une tension de charge supérieure dans des conditions d'exploitation froides.

Le coefficient configuré est en mV par degré Celsius pour l'ensemble du banc de batterie, et non pas par cellule. La température de base pour la compensation est de 25 °C (77 °F), comme indiqué sur le tableau ci-dessous.

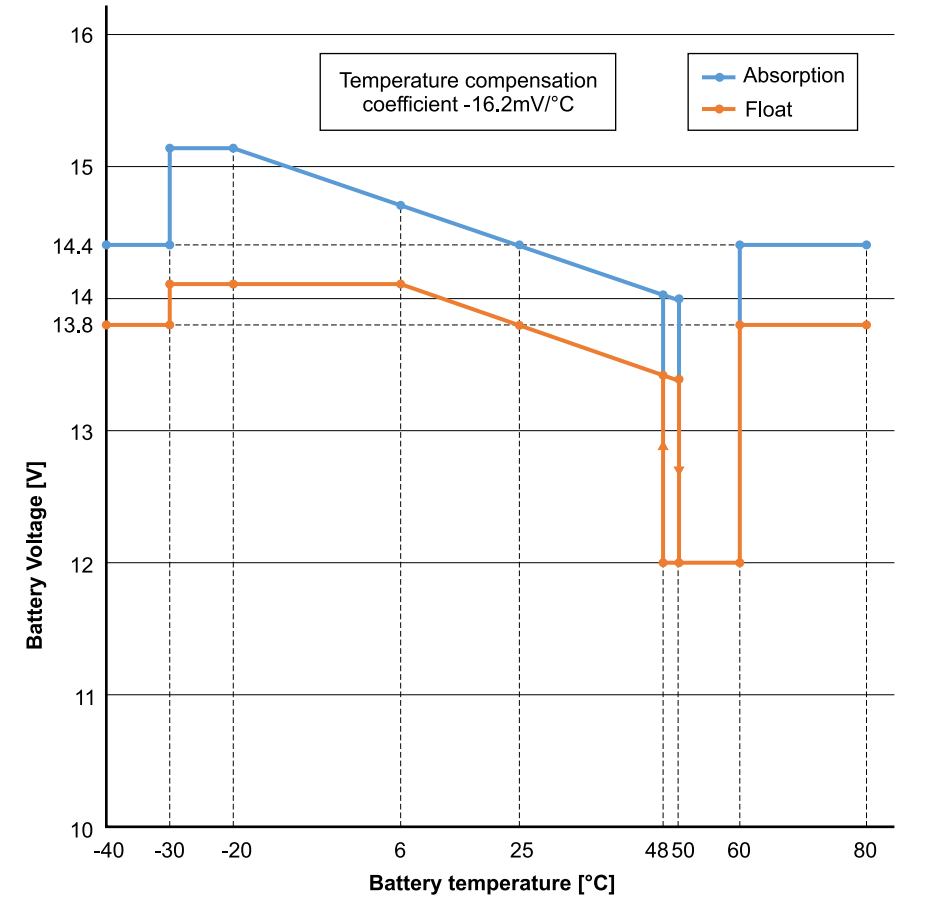

Si une sonde de batterie est installée au boitier de jonction I/O de l'utilisateur, la température réelle de la batterie sera utilisée pour la compensation, tout au long de la journée.

### **Coupure en cas de basse température**

Ce paramètre peut être utilisé pour désactiver la charge à basse température, comme l'exigent les batteries au lithium.

Pour les batteries lithium-fer-phosphate, ce paramètre est préréglé sur 5 °C, pour les autres types de batteries, il est désactivé. Lors de la création d'une batterie définie par l'utilisateur, la température de coupure peut être réglée manuellement.

### **Égalisation manuelle - Démarrer maintenant**

Sélectionnez « Démarrer maintenant » sur « Égalisation manuelle » pour lancer manuellement un cycle d'égalisation. Pour permettre au chargeur d'effectuer correctement l'égalisation de la batterie, n'utilisez l'option d'égalisation manuelle que pendant les périodes d'absorption et Float s'il y a suffisamment de soleil. Les limites de courant et de tension sont identiques à la fonction d'égalisation automatique. La durée du cycle d'égalisation est limitée à un maximum d'une heure lorsqu'il est lancé manuellement. L'égalisation manuelle peut être arrêtée à tout moment en sélectionnant « Arrêter l'égalisation ».

### **4.3. Paramètres du convertisseur**

Les paramètres suivants du convertisseur peuvent être configurés :

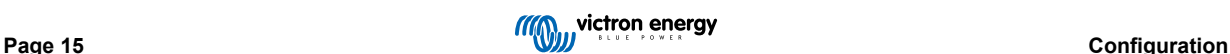

<span id="page-18-0"></span>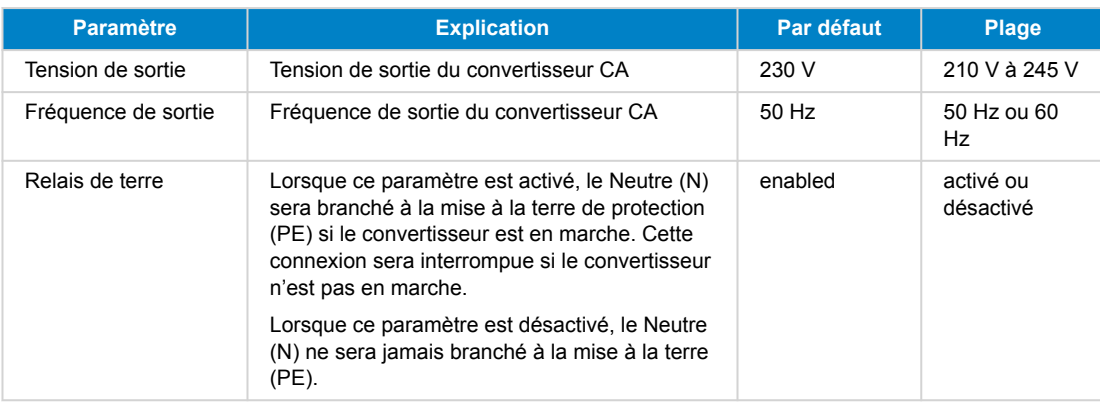

### **4.4. Relais programmable**

Relais programmable pouvant être configuré en alarme générale, de sous-tension CC ou comme fonction de démarrage/arrêt du générateur Rendement CC : 4 A jusqu'à 35 VCC, 1 A jusqu'à 70 VCC

### **4.5. Raccordement à des convertisseurs PV CA**

Le inverter comprend un système intégré de détection du convertisseur PV CA. Lorsqu'il y a un renvoi d'une source PV CA (un excès) depuis le port de connexion de sortie CA, le inverter activera automatiquement un réglage de fréquence de sortie CA.

Tant qu'aucune autre configuration n'est requise, il est important que le convertisseur PV CA soit configuré correctement pour répondre au réglage de fréquence en réduisant sa sortie.

Notez que la règle 1:1 s'applique en ce qui concerne la taille du convertisseur PV CA par rapport à la taille du inverter ainsi que pour la taille minimale de la batterie. Davantage de renseignements concernant ces limites sont disponibles dans le [manuel relatif](https://www.victronenergy.com/live/ac_coupling:start) [au couplage CA.](https://www.victronenergy.com/live/ac_coupling:start) Ce document doit être lu si vous utilisez un convertisseur PV CA.

La plage de réglage de fréquence ne peut pas être configurée, et elle inclut une marge de sécurité. Une fois que la tension d'absorption est atteinte, la fréquence augmentera. Il est donc encore essentiel d'inclure un composant PV CC dans le système pour une recharge complète de la batterie (c.-à-d. la phase Float).

Il est possible de régler la réponse de la sortie de puissance aux différentes fréquences sur votre convertisseur PV CA.

La configuration par défaut a été testée et elle est compatible avec la configuration du code réseau du Fronius MG50/60.

### **4.6. Programmation en parallèle**

Les convertisseurs doivent être installés correctement avant d'être configurés.

Pour configurer un système en parallèle, ouvrez la première unité dans VictronConnect. Ouvrez le menu Paramètres - Système.

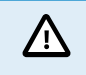

L'alimentation de la sortie CA sera déconnectée pendant quelques secondes lors du changement du mode de configuration du système. Assurez-vous que le système est configuré AVANT de connecter la sortie CA du convertisseur aux consommateurs.

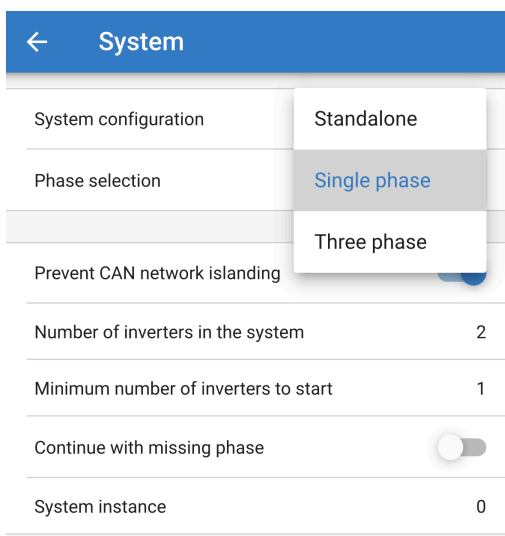

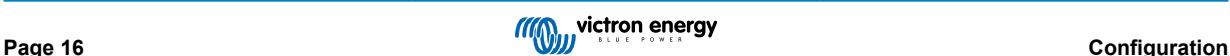

Le réglage d'usine par défaut est Autonome (une seule unité).

Pour configurer un système parallèle monophasé, modifiez la configuration du système en « Monophasé ».

Pour configurer un système parallèle triphasé, sélectionnez « Triphasé ». Ce paramètre est le même pour un système triphasé avec un seul convertisseur sur chaque phase ou plusieurs sur chaque phase.

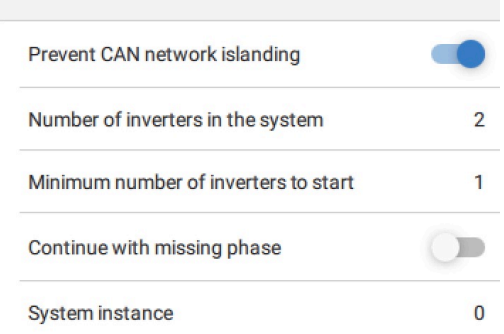

#### **Interrupteur « Empêcher l'îlotage du réseau CAN »**

Cette option active la détection de l'îlotage du réseau CAN et active le paramètre « Nombre de convertisseurs dans le système ». Cette option est activée par défaut.

#### **Nombre de convertisseurs dans le système**

Saisissez le nombre total d'unités installées dans le système.

Si le réseau CAN est divisé en segments, ce paramètre est utilisé pour déterminer le plus grand et arrêter le plus petit segment afin d'éviter qu'ils ne continuent à fonctionner seuls et de manière non synchronisée.

Le système est ainsi plus fiable que si le segment le plus petit essayait de continuer à fonctionner seul sans être synchronisé (ce qui entraînerait une surcharge ou d'autres problèmes d'arrêt moins gracieux causés par une onde sinusoïdale de sortie CA non synchronisée).

Dans les systèmes parallèles ne comportant que deux unités, le fait de disposer d'un appareil VE.Can supplémentaire reconnu par le RS avec la même instance de système permet de déterminer quel est le système îloté qui sera mis sous tension. Cet appareil VE.Can supplémentaire peut être un dispositif GX, un BMS Lynx ou un autre chargeur MPPT VE.Can à couplage CC.

Dans ce cas, un seul convertisseur peut encore démarrer si l'autre ne communique pas, à condition que l'option « Empêcher l'îlotage du réseau CAN » soit désactivée.

#### **Nombre minimum de convertisseurs au démarrage**

Nombre minimum de convertisseurs devant être présents par phase lors du démarrage du système.

Ce paramètre est défini par l'installateur afin de s'assurer qu'il y a suffisamment d'unités pour démarrer la charge attendue du système d'un coup.

Il est possible d'exiger tous les convertisseurs, ou tous moins un (pour permettre le redémarrage du système si une seule unité est hors ligne), ou un seul convertisseur pour une redondance maximale, en supposant qu'il n'y ait pas de consommateurs importants au démarrage.

Une fois le système démarré, il ne s'arrêtera pas si le nombre de convertisseurs opérationnels par phase tombe en dessous de ce paramètre (tant que les convertisseurs restants ne sont pas en surcharge et peuvent continuer à alimenter les consommateurs).

Si le paramètre « Empêcher l'îlotage du réseau CAN » est activé, le système restera en ligne jusqu'à ce que le nombre de convertisseurs tombe en dessous de la valeur « Nombre de convertisseurs dans le système » divisée par 2 + 1 (qui est le seuil pour la protection contre l'îlotage du réseau CAN).

Si le paramètre « Empêcher l'îlotage du réseau CAN » est désactivé, le système ne s'arrêtera pas automatiquement même si un seul convertisseur par phase reste en ligne.

Pour plus de détails sur la redondance et les implications du paramètre « Continuer avec une phase manquante », voir le [chapitre sur la programmation triphasée \[18\].](#page-20-0)

#### **Instance de système**

Les unités ayant le même numéro d'instance fonctionnent ensemble du côté CA.

La modification du paramètre Instance de système permet à plusieurs groupes de convertisseurs d'être sur le même bus VE.Can, mais non synchronisés, et segmentés en différentes sorties CA, sans interférence.

Continuez avec les mêmes paramètres de programmation sur le reste des unités.

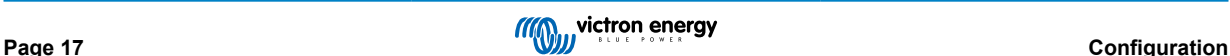

<span id="page-20-0"></span>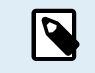

Ces paramètres du système doivent être programmés individuellement et réglés correctement sur tous les convertisseurs connectés pour un fonctionnement synchronisé.

#### **Note sur la redondance et la sortie continue pendant les mises à jour du micrologiciel**

Le mécanisme de synchronisation CA utilisé pour le fonctionnement en parallèle et en triphasé intègre une version de « protocole ».

Les unités peuvent fonctionner ensemble même avec des versions de micrologiciel différentes, à condition qu'elles utilisent la même version de protocole.

Cela permet une alimentation continue et ininterrompue même lors de la mise à jour du micrologiciel, car les unités seront mises à jour une par une, tandis que les autres continueront à se synchroniser et à assurer une sortie CA stable.

Si Victron doit changer le numéro de version du protocole, cela sera clairement indiqué dans le journal des modifications du micrologiciel. Lisez-le toujours avant de procéder à la mise à jour.

Si plusieurs versions de protocole fonctionnent sur le même bus VE.Can, toutes les unités indiqueront l'erreur #71 jusqu'à ce qu'elles soient tous mises à jour à la même version.

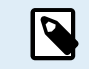

La capacité sera réduite pendant la mise à jour du micrologiciel car les unités seront individuellement éteintes et redémarrées pour mettre à jour leur micrologiciel.

Pour maintenir la même stabilité de sortie CA dans un système triphasé, il doit y avoir au moins 2 unités sur chaque phase.

Il existe un paramètre supplémentaire pour les systèmes triphasés qui contrôle l'arrêt des deux autres phases si l'une d'entre elles est hors ligne. Voir le chapitre programmation triphasée [18] pour plus d'informations.

### **4.7. Programmation triphasée**

Pour configurer un système triphasé, celui-ci doit être correctement installé.

La configuration d'un système triphasé ou monophasé s'effectue dans VictronConnect, dans le menu Système.

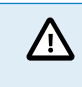

L'alimentation de la sortie CA sera déconnectée pendant quelques secondes lors du changement du mode de configuration du système. Assurez-vous que le système est configuré AVANT de connecter la sortie CA du convertisseur aux consommateurs.

Connectez-vous à la première unité dans VictronConnect, changez le paramètre Système en triphasé, puis sélectionnez la bonne phase pour cette unité (L1, L2 ou L3).

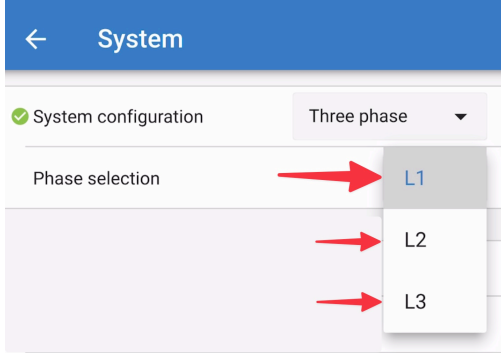

Vous devrez faire cela individuellement pour chaque unité.

Il est conseillé d'étiqueter physiquement la façade de chaque unité et de lui donner un nom personnalisé dans VictronConnect correspondant à l'étiquette physique

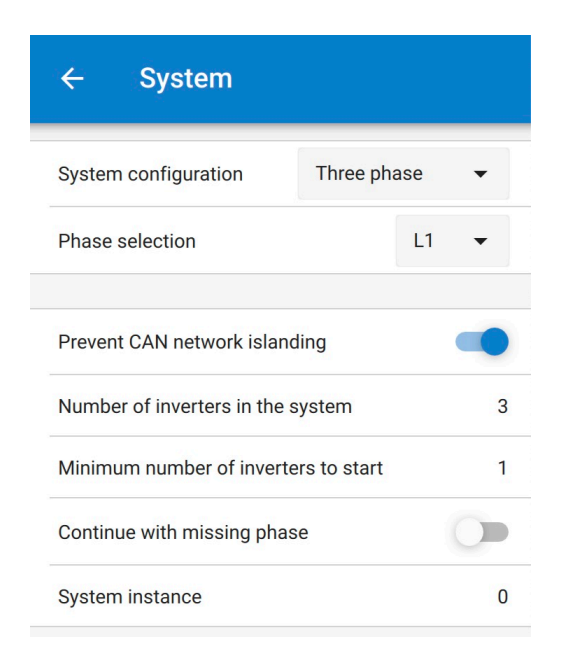

Il est possible de configurer le système de sorte que si une unité est hors ligne (par exemple parce qu'elle est physiquement éteinte ou en raison d'une mise à jour du micrologiciel), les autres unités pourront continuer à fonctionner et à fournir une alimentation de sortie CA à leurs phases respectives.

Par défaut, la fonction « Continuer avec une phase manquante » est désactivée. La mise hors tension d'une unité à l'aide de l'interrupteur physique entraînera l'arrêt de cette unité. Si l'unité est l'une des trois unités qui sont en triphasé, les autres s'éteindront également.

Si l'option « Continuer avec une phase manquante » est activée et que le nombre minimum d'unités est suffisant, la sortie vers les autres phases se poursuivra même si le nombre de phases est inférieur à celui qui a été configuré.

L'option « Continuer avec une phase manquante » ne doit PAS être activée s'il y a des consommateurs triphasés spécifiques connectés qui nécessitent les trois phases synchronisées pour fonctionner (comme un moteur électrique triphasé).

Dans ce cas, conservez le réglage par défaut « désactivé » pour l'option « Continuer avec une phase manquante ».

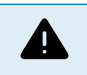

Si vous tentez de faire fonctionner un consommateur triphasé avec seulement deux phases, vous risquez d'endommager votre appareil.

Si vous avez configuré le système pour qu'il continue à fonctionner avec une phase manquante et qu'il y a un problème avec les communications VE.Can entre les unités (comme un fil endommagé), les unités continueront à fonctionner, mais ne synchroniseront pas leurs formes d'onde de sortie.

Le paramètre « Nombre minimum de convertisseurs au démarrage » est le nombre par phase.

#### **Exemple**

Si vous voulez être certain d'avoir une redondance triphasée, garantissant qu'une seule unité peut tomber en panne par phase, alors qu'une alimentation triphasée continue est fournie (et pas seulement 2 phases sur 3).

Le nombre de convertisseurs dans le système doit être fixé à 9. Cela correspond à 3 convertisseurs par phase x 3 phases = 9 convertisseurs au total dans le système.

Le réglage du « nombre minimum de convertisseurs au démarrage » dépend de la capacité des consommateurs de démarrage du système à être alimentés par 1 ou 2 unités. Dans cet exemple, ils peuvent être alimentés par une unité par phase, le réglage est donc de 1. Les consommateurs plus importants, qui nécessitent des unités parallèles supplémentaires, sont mis sous tension manuellement.

Si vous voulez être certain d'avoir une redondance triphasée, garantissant qu'une seule unité peut tomber en panne par phase, alors qu'une alimentation triphasée continue est fournie (et pas seulement 2 phases sur 3).

Le paramètre « Continuer avec une phase manquante » devrait être désactivé. Il faudrait que 2 unités sur la même phase ou 4 unités sur des phases différentes tombent en panne pour que tous les convertisseurs sur toutes les phases coupent leur sortie CA jusqu'à ce que le nombre minimum d'unités soit rétabli.

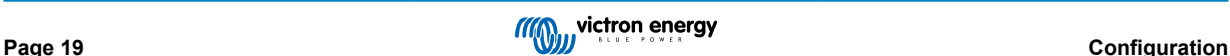

# <span id="page-22-0"></span>**5. Fonctionnement**

### **5.1. Écran de l'appareil**

Le convertisseur est équipé d'un écran LCD qui affiche les données d'exploitation.

### **Convertisseur :**

État du convertisseur, sortie de puissance, fréquence et tension CA

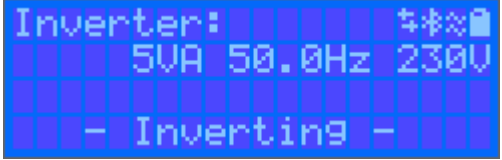

### **Batterie :**

Puissance de batterie (le processus de charge affiche des nombres positifs, celui de décharge affiche des nombres négatifs), Courant, Tension CC, Température (\*), état de charge (\*) et autonomie restante (\*). État de la batterie (par ex. en cours de décharge, mode Bulk, Absorption, Float, etc.).

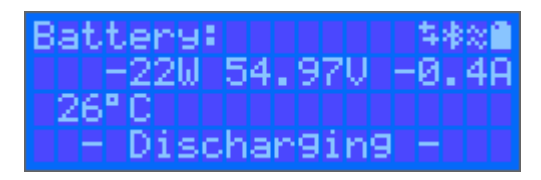

(\*) Ces valeurs ne sont visibles que si les données sont disponibles.

Puissance solaire, tension et courant, production quotidienne et totale en kWh.

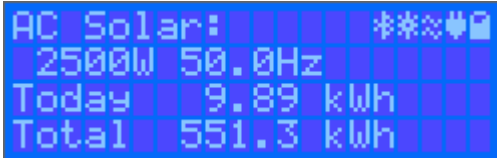

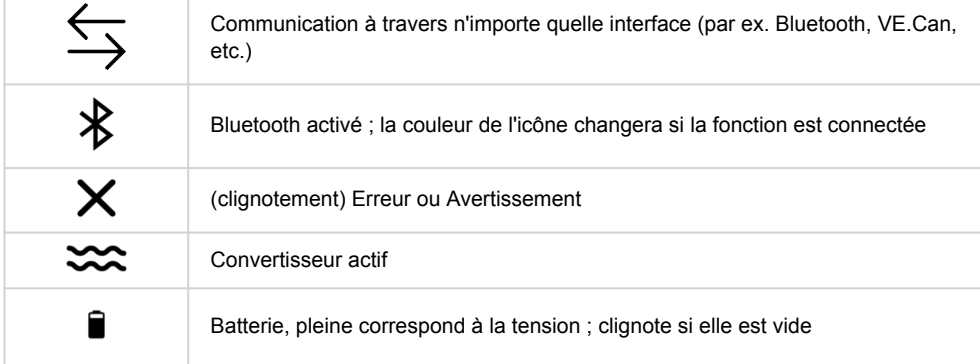

### **5.2. Protections et redémarrages automatiques**

### **5.2.1. Surcharge**

Certaines charges, telles que des moteurs ou des pompes, font appel à de grandes quantités de courants lors des démarrages. Dans de telles circonstances, il est possible que le courant de démarrage dépasse la limite de de surintensité du convertisseur. Dans ce cas, la tension de sortie baissera rapidement pour limiter le courant de sortie du convertisseur. Si la limite de surintensité est dépassée continuellement, le convertisseur s'éteindra, attendra 30 secondes et il redémarrera. Après trois redémarrages suivis d'une autre surcharge dans les 30 secondes suivant le redémarrage, le convertisseur s'arrêtera et il restera éteint. Pour redémarrer en fonctionnement normal, débranchez la charge, éteignez le convertisseur, puis allumez-le à nouveau.

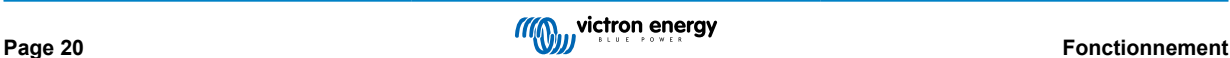

### <span id="page-23-0"></span>**5.2.2. Seuils de tension de batterie basse (réglable dans VictronConnect)**

Le convertisseur s'éteindra, puis la tension d'entrée CC descendra en dessous du niveau d'arrêt en cas de batterie basse. Après un délai minimal de 30 secondes, le convertisseur redémarrera dès que la tension aura dépassé le niveau de redémarrage en cas de batterie basse.

Après trois arrêts et redémarrages, suivis d'un arrêt dû à une tension basse de batterie au bout de 30 secondes après redémarrage, le convertisseur s'arrêtera et cessera d'essayer à nouveau sur la base du niveau de redémarrage en cas de batterie basse. Pour passer outre ce processus et redémarrer le convertisseur, éteignez-le, puis rallumez-le, et limitez les charges afin de permettre la recharge de la batterie avec l'énergie solaire.

Consultez le tableau des spécifications techniques indiquant les valeurs par défaut du seuil en cas d'arrêt dû à une tension basse de la batterie, du seuil de redémarrage et du seuil de détection de charge. Elles peuvent être ajustées avec VictronConnect (par ordinateur ou avec l'application).

De plus, un autre MPPT externe ou un chargeur de batterie peuvent également être utilisés pour recharger la batterie afin d'atteindre le niveau de tension de redémarrage ou de tension de détection de charge. !!! Si la fonctionnalité de signal d'autorisation de charger est utilisée, elle doit rester au-dessus de la tension minimale. Ainsi, si la batterie est morte, elle ne permettra pas le démarrage du cycle de charge. Dans ce cas, vous pouvez désactiver temporairement cette fonction dans VictronConnect pour permettre la reprise du cycle de charge, puis l'activer à nouveau.

Consultez le tableau des spécifications techniques indiquant les seuils par défaut d'arrêt et de redémarrage en cas de niveau de batterie bas. Elles peuvent être modifiées avec. VictronConnect. (par ordinateur ou avec l'application). Sinon, la fonction de coupure dynamique peut être mise en place. Veuillez consulter [https://www.victronenergy.com/live/ve.direct:phoenix-inverters](https://www.victronenergy.com/live/ve.direct:phoenix-inverters-dynamic-cutoff)[dynamic-cutoff](https://www.victronenergy.com/live/ve.direct:phoenix-inverters-dynamic-cutoff)

### **5.2.3. Tension de batterie élevée**

Réduisez la tension d'entrée CC et/ou recherchez la batterie ou le chargeur solaire défaillant dans le système. Après un arrêt dû à une tension élevée, l'unité attendra d'abord 30 secondes, et elle essayera à nouveau de démarrer dès que la tension de batterie descendra à un niveau acceptable.

### **5.2.4. Température élevée**

Une température ambiante élevée ou une charge élevée durable peut entraîner un arrêt dû à une surchauffe. Le convertisseur redémarrera au bout de 30 secondes. Le convertisseur continuera d'essayer et de reprendre le fonctionnement, et il ne restera pas éteint après plusieurs tentatives. Réduisez la charge et/ou déplacez le convertisseur vers une zone mieux aérée.

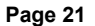

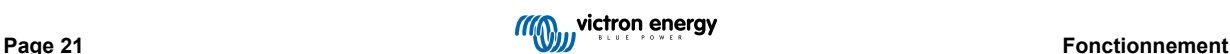

### <span id="page-24-0"></span>**6. Dépannage et assistance**

En cas de comportement inattendu ou de défaillance présumée du produit, reportez-vous à ce chapitre.

Commencez par vérifier les problèmes courants décrits ici. Si le problème persiste, contactez le point de vente (revendeur ou distributeur Victron) pour obtenir une assistance technique.

Si vous ne savez pas qui contacter ou si le point de vente est inconnu, consultez la [page web de l'assistance Victron Energy.](https://www.victronenergy.fr/support)

### **6.1. Codes d'erreur**

### **6.1.1. Erreur 2 – Tension de batterie trop élevée**

Cette erreur impliquera une réinitialisation automatique dès que la tension de la batterie aura chuté. Cette erreur peut être due à un autre équipement de charge connecté à la batterie ou à un défaut dans le contrôleur de charge.

### **6.1.2. Erreur 3, Err 4 - Défaillance de la sonde de température à distance**

Vérifiez si le connecteur T-Sense est correctement raccordé à une sonde de température à distance. Cause la plus probable : le connecteur T-sense distant est connecté aux bornes BAT+ ou BAT-. Cette erreur impliquera une réinitialisation automatique dès que la connexion sera correcte.

### **6.1.3. Erreur 5 – Défaillance de la sonde de température à distance (connexion perdue)**

Vérifiez si le connecteur T-Sense est correctement raccordé à une sonde de température à distance. Cette erreur n'impliquera pas une réinitialisation automatique.

### **6.1.4. Erreur 6 Erreur 7 – Défaillance de la sonde de tension de batterie à distance**

Vérifiez si le connecteur V-sense est correctement connecté aux bornes de batterie. Cause la plus probable : le connecteur distant V-sense est connecté en polarité inversée aux bornes BAT+ ou BAT-.

### **6.1.5. Erreur 8 – Défaillance de la sonde de tension de batterie à distance (connexion perdue)**

Vérifiez si le connecteur V-sense est correctement connecté aux bornes de batterie.

### **6.1.6. Erreur 11 – Tension d'ondulation de la batterie élevée**

Une ondulation CC élevée est généralement causée par des pertes sur les connexions du câble CC et/ou des fils CC trop fins. Si le convertisseur s'est éteint à cause d'une tension d'ondulation CC élevée, il attendra 30 secondes, et il redémarrera.

Après trois redémarrages suivis d'un arrêt dû à une ondulation CC élevée dans les 30 secondes suivant le redémarrage, le convertisseur s'arrêtera et il arrêtera d'essayer. Pour redémarrer le convertisseur, éteignez-le, et ensuite allumez-le.

Une ondulation CC élevée constante réduit la durée de vie du convertisseur.

### **6.1.7. Erreur 14 – Température de batterie basse**

Le chargeur s'arrête pour éviter de recharger des batteries LiFePO4 à basse température car cela endommage les cellules.

### **6.1.8. Erreur 20 – Durée maximale Bulk dépassée**

#### **Chargeurs solaires**

La protection relative à la durée Bulk maximale est une fonction qui existait dans les chargeurs au moment de leur lancement (2015 ou plus tôt), ensuite cette fonction a été supprimée.

Si vous constatez cette erreur, mettez à jour le micrologiciel à sa version la plus récente.

Si l'erreur persiste, lancez une réinitialisation aux paramètres par défaut, et configurez à nouveau le chargeur solaire.

#### **Chargeurs CA**

Cette protection est activée par défaut sur le Skylla-i et le Skylla-IP44.

Cette erreur est générée quand la tension d'absorption de la batterie n'est pas atteinte après 10 heures de charge.

La fonction de cette protection consiste à détecter une cellule court-circuitée, et à cesser le processus de charge.

### <span id="page-25-0"></span>**6.1.9. Erreur 22, Err 23 - Défaillance de la sonde de température interne**

Les mesures de température interne sont en dehors de la plage autorisée. Déconnectez tous les câbles, rebranchez-les pour faire redémarrer l'unité. Cette erreur n'impliquera pas une réinitialisation automatique. Si l'erreur persiste, veuillez contacter votre revendeur : elle peut être due à une erreur sur le matériel.

### **6.1.10. Erreur 26 – Terminal surchauffé**

Bornes de puissance surchauffées, vérification des câbles, y compris le type de câble et de brins, et/ou le serrage des boulons si possible.

Cette erreur impliquera une réinitialisation automatique.

### **6.1.11. Erreur 27 – Court-circuit du chargeur**

Cette erreur impliquera une réinitialisation automatique. Si l'erreur n'entraine pas la réinitialisation automatique, déconnectez le contrôleur de charge de toutes les sources d'alimentation, attendez 3 minutes, et rallumez. Si l'erreur persiste, le contrôleur de charge est probablement défaillant.

### **6.1.12. Erreur 28 – Problème d'étape de puissance**

Cette erreur n'impliquera pas une réinitialisation automatique.

Débranchez puis rebranchez tous les câbles. Si l'erreur persiste, le contrôleur de charge est probablement défaillant.

Notez que cette erreur a été introduite dans la version v1.36 C'est pourquoi, lors d'une mise à jour, il peut sembler que c'est la mise à jour du micrologiciel qui provoque ce problème, mais ce n'est pas le cas. Le chargeur solaire ne fonctionnait déjà pas à 100 % avant la mise à jour. La mise à jour à la version v1.36 ou supérieure rend le problème simplement plus visible. L'unité doit être remplacée.

### **6.1.13. Erreur 29 – Protection contre la surcharge**

Cette erreur impliquera une réinitialisation automatique. Cette protection consiste à comparer la tension réelle de la batterie au paramètre. Si votre tension réelle est supérieure à celle attendue, l'unité s'arrêtera pour isoler la batterie du reste de l'unité. Vérifiez d'abord la configuration de la batterie (tensions d'absorption/Float) pour voir si quelque chose ne marche pas correctement. Une configuration surdimensionnée du parc PV est une cause possible : s'il y a trop de panneaux en série, la tension de la batterie ne peut pas être davantage réduite. Envisagez de modifier le câblage du panneau PV pour réduire la tension PV.

### **6.1.14. Erreur 43 - Arrêt convertisseur (défaut de mise à la terre)**

La différence de tension entre le Neutre et la Terre est trop élevée.

Convertisseur ou Multi (non connecté au réseau) :

• Le relais interne de mise à la terre est activé, mais la tension sur le relais est trop élevée. Le relais est peut-être endommagé.

Multi (connecté au réseau) :

- Il n'y a pas de fil de masse dans l'installation, ou il n'est pas connecté correctement.
- Ligne et Neutre sont échangés dans l'installation.

Cette erreur n'impliquera pas une réinitialisation automatique. Vérifiez l'installation et redémarrez l'unité avec l'interrupteur d'alimentation.

### **6.1.15. Erreur 50, Erreur 52 – Surcharge du convertisseur, courant de crête du convertisseur**

Certaines charges, telles que des moteurs ou des pompes, font appel à de grandes quantités de courants lors des démarrages. Dans de telles circonstances, il est possible que le courant de démarrage dépasse le niveau de déclenchement de surintensité du convertisseur. Dans ce cas, la tension de sortie baissera rapidement pour limiter le courant de sortie du convertisseur. Si le niveau de déclenchement de surintensité est dépassé continuellement, le convertisseur s'éteindra, attendra 30 secondes et il redémarrera.

Le convertisseur peut fournir davantage de puissance que le niveau de puissance nominal sur une courte période. Si cette étape dépasse le temps limite, le convertisseur s'arrête.

Après trois redémarrages suivis d'une autre surcharge dans les 30 secondes suivant le redémarrage, le convertisseur s'arrêtera et il restera éteint. Pour redémarrer le convertisseur, éteignez-le, et ensuite allumez-le.

Si l'erreur persiste, réduisez la charge sur la borne de sortie CA en éteignant ou en débranchant les appareils.

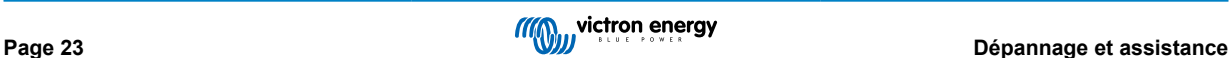

### <span id="page-26-0"></span>**6.1.16. Erreur 51 – Température du convertisseur trop élevée**

Une température ambiante élevée ou une charge élevée durable peut entraîner un arrêt dû à une surchauffe. Réduisez la charge et/ou déplacez le convertisseur dans un endroit mieux aéré, et vérifiez que rien n'obstrue les évents du ventilateur.

Le convertisseur redémarrera au bout de 30 secondes. Le convertisseur ne restera pas éteint après plusieurs tentatives.

### **6.1.17. Erreur 53, Erreur 54 – Tension de sortie du convertisseur**

Si la tension de la batterie diminue et qu'une charge importante est appliquée sur la sortie CA, le convertisseur est incapable de maintenir la tension de sortie adaptée. Rechargez la batterie ou réduisez les charges CA pour que l'appareil continue de fonctionner.

### **6.1.18. Erreur 55, Erreur 56, Erreur 58 – L'autotest du convertisseur a échoué**

Le convertisseur réalise des tests de diagnostic avant d'activer sa sortie. Si l'un de ces tests échoue, un message d'erreur est affiché, et le convertisseur ne se met pas en marche.

Essayez d'abord de redémarrer le convertisseur, éteignez-le, et ensuite allumez-le. Si l'erreur persiste, le convertisseur est probablement défaillant.

### **6.1.19. Erreur 57 – Tension CA du convertisseur sur sortie**

Il y a déjà de la tension CA sur la borne de sortie CA avant de mettre en marche le convertisseur. Vérifiez que la sortie CA n'est pas connectée à une prise secteur ou à un autre convertisseur.

Cette erreur n'impliquera pas une réinitialisation automatique. Vérifiez l'installation et redémarrez l'unité avec l'interrupteur d'alimentation.

### **6.1.20. Notification 65 – Avertissement de communication**

La communication avec l'un des contrôleurs installés en parallèle a été perdue. Pour effacer cet avertissement, éteignez le chargeur et rallumez-le

### **6.1.21. Notification 66 – Appareil incompatible**

Le chargeur est mis en parallèle avec un autre chargeur qui a des paramètres différents et/ou un algorithme de charge différent.

Assurez-vous que tous les paramètres soient les mêmes, et actualisez le micrologiciel à la dernière version sur tous les chargeurs.

### **6.1.22. Erreur 67 – Connexion BMS perdue**

Le chargeur est configuré pour être contrôlé par un BMS, mais il ne reçoit aucun message de contrôle provenant d'un BMS. Comme mesure de sécurité, le chargeur a cessé de charger.

Cette erreur n'apparait que si de l'énergie solaire est disponible, et par conséquent, le chargeur solaire est prêt à débuter le processus de charge. Elle ne survient pas la nuit. Et si le problème persiste, l'erreur se déclenchera le matin et cessera la nuit, et ainsi de suite.

Vérifiez le raccordement entre le chargeur et le BMS.

Comment reconfigurer le chargeur en mode autonome ?

Nos chargeurs et chargeurs solaires se configurent automatiquement, eux-mêmes, de manière à être contrôlés par un BMS auquel ils seraient connectés, que ce soit directement ou à l'aide d'un appareil GX. Ce paramètre est semi-permanent : le rallumage du chargeur ne le réinitialisera pas.

Voici ce que vous devez faire pour que fonctionne le chargeur en mode autonome, c'est à dire sans qu'il soit contrôlé par un BMS :

- Chargeurs solaires VE.Can, allez dans le menu de configuration, et modifiez le paramètre « BMS » de oui à non : « Y » à « N » (élément de configuration 31).
- Chargeurs solaires VE.Direct, réinitialisez le chargeur aux paramètres par défaut avec l'application VictronConnect, puis configurez à nouveau l'appareil.

### **6.1.23. Erreur 68 – Réseau mal configuré**

S'applique aux MPPT SmartSolar/BlueSolar VE.Can (version micrologicielle v1.04 ou supérieure) et MPPT SmartSolar VE.Direct (version micrologicielle v1.47).

Pour supprimer l'erreur sur les MPPT SmartSolar VE.Direct, mettez à jour le micrologiciel à la version v1.48 ou supérieure.

<span id="page-27-0"></span>Pour supprimer l'erreur dans les MPPT VE.Can SmartSolar/BlueSolar, mettez à jour le logiciel. Si l'erreur persiste, c'est parce que le chargeur est connecté à la fois à un VE.Direct et sur VE.Can. Ce n'est pas compatible. Retirez l'un des deux câbles. Cette erreur disparaitra et le chargeur reprendra son fonctionnement normal en une minute.

### **6.1.24. Erreur 114 – Température CPU trop élevée**

Cette erreur impliquera une réinitialisation dès que la CPU se sera refroidie. Si l'erreur persiste, vérifiez la température ambiante et vérifiez si l'aspiration de l'air et les orifices de sortie sont obstrués dans l'armoire du chargeur. Vérifiez manuellement les instructions de montage concernant le refroidissement. Si l'erreur persiste, le contrôleur est probablement défaillant.

### **6.1.25. Erreur 116 – Données d'étalonnage perdues**

Si l'unité ne marche pas, l'erreur 116 s'affiche, l'unité est défaillante, contactez votre revendeur pour la remplacer.

Si l'erreur n'apparait que dans les données historiques, et que l'unité fonctionne normalement, cette erreur peut être ignorée sans problème. Explication : lorsque les unités s'allument pour la première fois en usine, elles n'ont pas de données d'étalonnage, et une erreur 116 est enregistrée dans le journal. Évidemment, elle devrait avoir été supprimée, mais au début, les unités quittaient l'usine avec ce message toujours dans les données historiques.

Modèles SmartSolar (pas les modèles BlueSolar) : la mise à jour du micrologiciel à la version v1.4x est irréversible, vous ne pouvez pas revenir à une version antérieure après la mise à jour à v1.4x. Revenir à une version antérieure déclenche l'erreur 116 (données d'étalonnage perdues) : pour résoudre cette erreur, il faut installer à nouveau la version micrologicielle v1.4x.

### **6.1.26. Erreur 119 – Données de configuration perdues**

Le chargeur ne peut pas lire sa configuration, et il s'est arrêté.

Cette erreur n'impliquera pas une réinitialisation automatique. Pour le faire fonctionner à nouveau :

- 1. Restaurez d'abord ses paramètres par défaut. (En haut à droite dans l'application VictronConnect, cliquez sur les trois points verticaux).
- 2. Débranchez toutes les sources d'alimentation du contrôleur de charge.
- 3. Attendez 3 minutes, et allumez à nouveau.
- 4. Reconfigurez le chargeur.

Veuillez signaler ce problème à votre revendeur Victron et lui demander d'en informer Victron ; car cette erreur ne devrait jamais se produire. Indiquez également la version du micrologiciel et tout autre élément spécifique (URL du VRM, captures d'écran de VictronConnect ou semblables).

### **6.1.27. Erreur 121 – Échec du testeur**

Si l'unité ne marche pas, l'erreur 121 s'affiche, l'unité est défaillante, contactez votre revendeur pour la remplacer. Si l'erreur n'apparait que dans les données historiques, et que l'unité fonctionne normalement, cette erreur peut être ignorée sans problème. Explication : lorsque les unités sont mises en marche pour la première fois en usine, elles n'ont pas de données d'étalonnage, et une erreur 121 est enregistrée dans le journal. Évidemment, elle devrait avoir été supprimée, mais au début, les unités quittaient l'usine avec ce message toujours dans les données historiques.

### **6.1.28. Err 200, X95 - Erreur de tension CC interne**

L'unité effectue un diagnostic interne lors de l'activation de son convertisseur CC-CC interne. Cette erreur indique qu'il y a un problème avec le convertisseur CC-CC.

Cette erreur n'impliquera pas une réinitialisation automatique. Vérifiez l'installation et redémarrez l'unité avec l'interrupteur d'alimentation. Si l'erreur persiste, l'unité est probablement défectueuse.

### **6.1.29. Err 201 - Erreur de tension CC interne**

L'erreur de mesure de la tension CC interne est signalée lorsqu'une mesure de la (haute) tension interne ne correspond pas à certains critères. Cela signifie qu'un circuit de mesure à l'intérieur de l'unité est défectueux.

Veillez à mettre à jour le micrologiciel à la version v1.08 au moins, car les limites étaient trop strictes dans les versions précédentes. Il pourrait se déclencher à tort pendant le démarrage du MPPT le matin et l'arrêt du MPPT le soir.

Il se peut que l'unité semblait fonctionner correctement avant la mise à jour du micrologiciel, mais elle est effectivement cassée et dangereuse à utiliser, et si elle n'avait pas déjà cessé de fonctionner, elle le ferait bientôt. C'est la raison pour laquelle nous avons ajouté cette vérification interne.

Cette erreur n'impliquera pas une réinitialisation automatique. Vérifiez l'installation et redémarrez l'unité avec l'interrupteur d'alimentation. Si l'erreur persiste, l'appareil est probablement défectueux et doit être envoyé en réparation/remplacement.

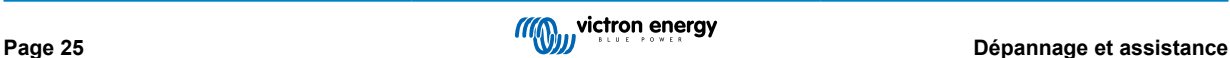

### <span id="page-28-0"></span>**6.1.30. Err 203, Err 205, Err 212, Err 215 - Erreur de tension d'alimentation interne**

L'unité effectue des diagnostics internes lors de l'activation de ses alimentations internes. Cette erreur indique qu'il y a un problème avec une tension d'alimentation interne.

Cette erreur n'impliquera pas une réinitialisation automatique. Vérifiez l'installation et redémarrez l'unité avec l'interrupteur d'alimentation. Si l'erreur persiste, l'unité est probablement défectueuse.

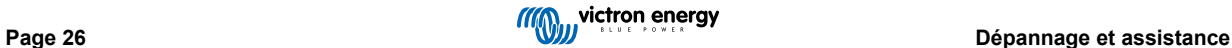

# <span id="page-29-0"></span>**7. Garantie**

Ce produit bénéficie d'une garantie limitée de 5 ans. Cette garantie limitée couvre les défauts de matériel et de fabrication de ce produit pour une durée de cinq ans à partir de la date d'achat d'origine du produit. Pour faire valoir la garantie, le client doit retourner le produit au point de vente avec la preuve d'achat. Cette garantie limitée ne couvre pas les dégâts, la détérioration ou le défaut de fonctionnement résultant de la transformation, la modification ou l'utilisation incorrecte ou excessive, ou le mauvais usage, la négligence, l'exposition à une humidité excessive, au feu, l'emballage incorrect, la foudre, la surtension, ou toute autre catastrophe naturelle. La garantie limitée ne couvre pas les dégâts, la détérioration ou le défaut de fonctionnement découlant de réparations réalisées par des personnes non autorisées par Victron Energy. Le non-respect des instructions contenues dans ce mode d'emploi annulera la garantie. Victron Energy ne sera pas responsable des dommages collatéraux survenant de l'utilisation de ce produit. Aux termes de cette garantie limitée, la responsabilité maximale de Victron Energy ne doit pas dépasser le prix d'acquisition actuel du produit.

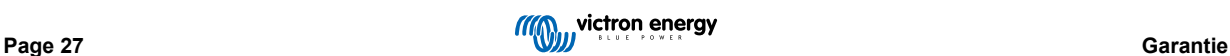

# <span id="page-30-0"></span>**8. Spécifications techniques**

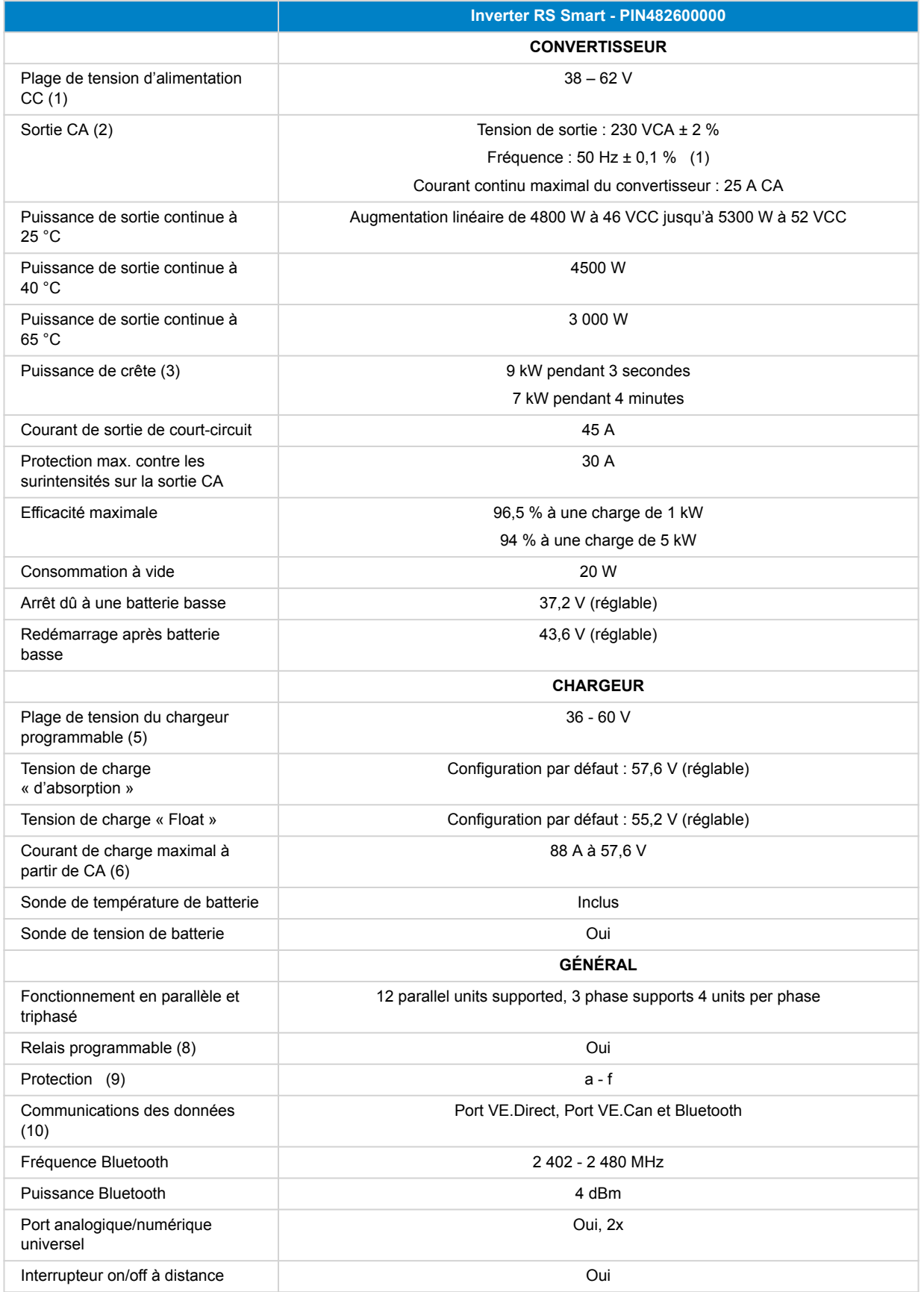

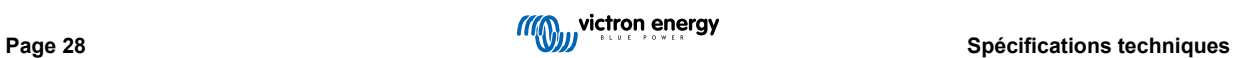

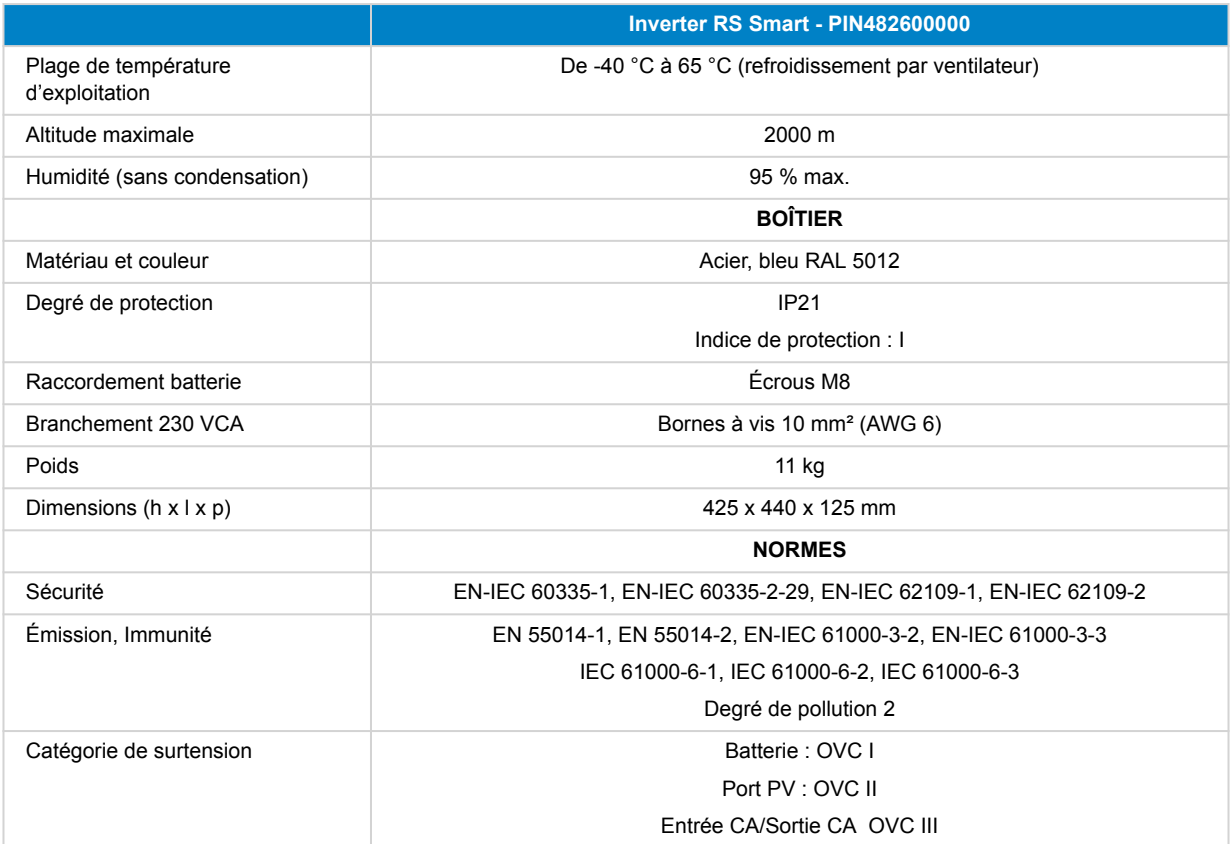

1) La tension de démarrage minimale est de 41 VCC. Déconnexion en cas de surtension : 65,5 V.

2) Peut être réglée sur 240VCA et 60 Hz

3) La capacité et la durée de la puissance maximale dépendent de la température de démarrage du dissipateur thermique. Les temps mentionnés sont ceux d'une unité froide.

5) Les points de consigne du chargeur (float et absorption) peuvent être réglés à 60 V maximum. La tension de sortie aux bornes du chargeur peut être plus élevée en raison de la compensation de la température et de la chute de tension sur les câbles de la batterie. Le courant de sortie maximal est réduit de façon linéaire du plein courant à 60 V à 5 A à 62 V. La tension d'égalisation peut être réglée à 62 V au maximum, le pourcentage de courant d'égalisation peut être réglé à 6 % au maximum.

6) Le courant de charge maximal des sources CA dépend de la tension d'entrée et du courant de la batterie. Avec une entrée de 230 V, une tension de batterie de 57,6 V et une température ambiante de 25 °C, le courant de charge maximal est de 88 A. Voir le manuel, section limitations, pour plus de détails.

8) Relais programmable pouvant être configuré comme alerte générale, alerte de sous-tension CC ou fonction de démarrage/arrêt du générateur. Rendement CC : 4 A jusqu'à 35 VCC, 1 A jusqu'à 70 VCC

9) Touche de protection : a) court-circuit de sortie b) surcharge c) tension de batterie trop élevée d) tension de batterie trop basse e) température trop élevée f) 230 VCA sur la sortie du convertisseur g) fuite à la terre solaire.

10) N'est actuellement pas compatible avec les réseaux VE.Smart. Toute connexion à un dispositif GX (par exemple le Cerbo GX) doit se faire à travers l'interface VE.Can. L'interface VE.Direct est destinée à la connexion au GlobalLink 520.

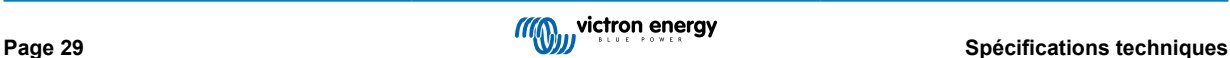

# <span id="page-32-0"></span>**9. Annexe**

### **9.1. Annexe A : Vue d'ensemble des connexions**

**Figure 2. Partie avant du convertisseur solaire RS Smart**

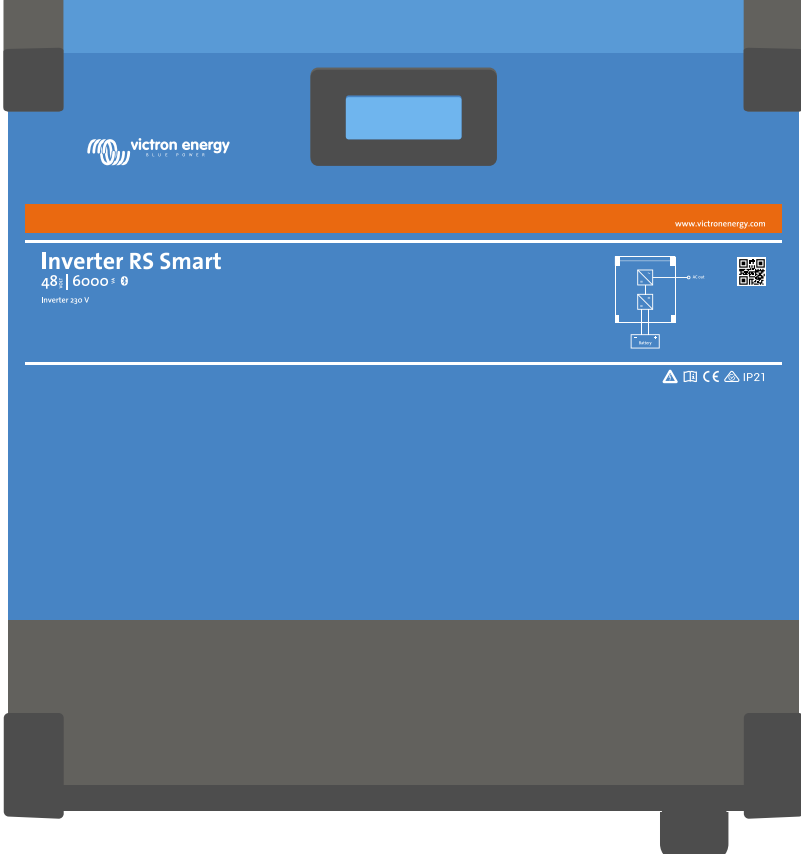

**Figure 3. Partie inférieure du convertisseur solaire RS Smart**

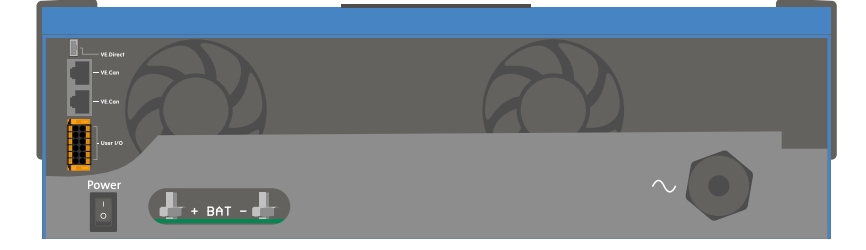

### <span id="page-33-0"></span>**Figure 4. I/O de l'utilisateur**

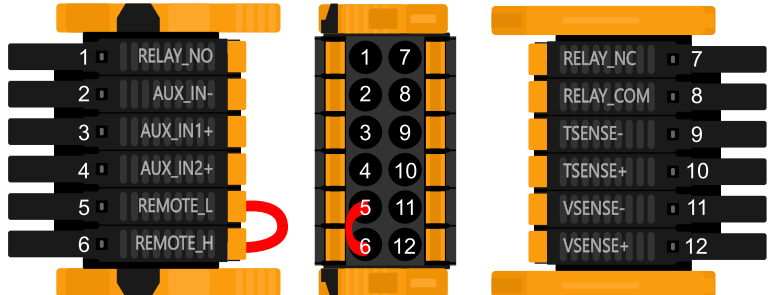

Le connecteur d'entrée I/O de l'utilisateur est situé en bas à gauche de la zone de connexion. Le diagramme montre 3 perspectives. Côté gauche – Dessus – Côté droit

### **Tableau 3. Fonctions I/O d'utilisateur – Voir la section Installation pour davantage de détails.**

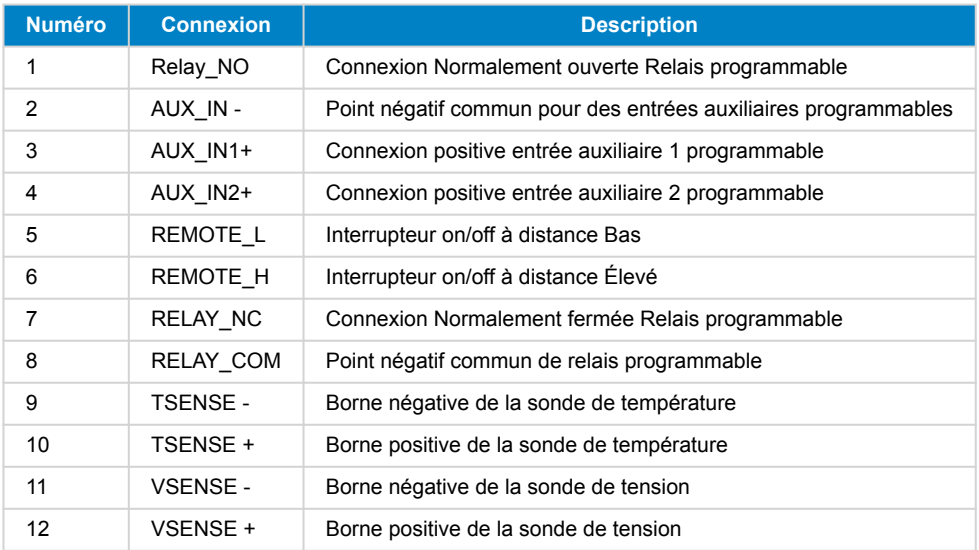

### **9.2. Annexe B : Schéma fonctionnel**

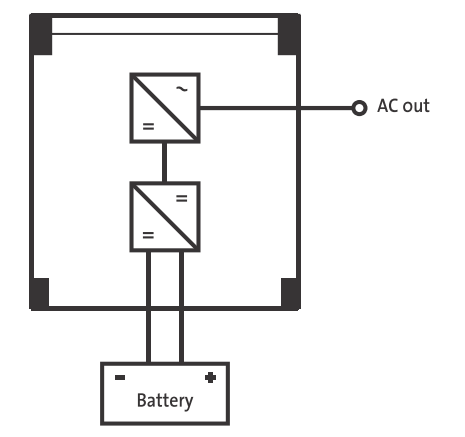

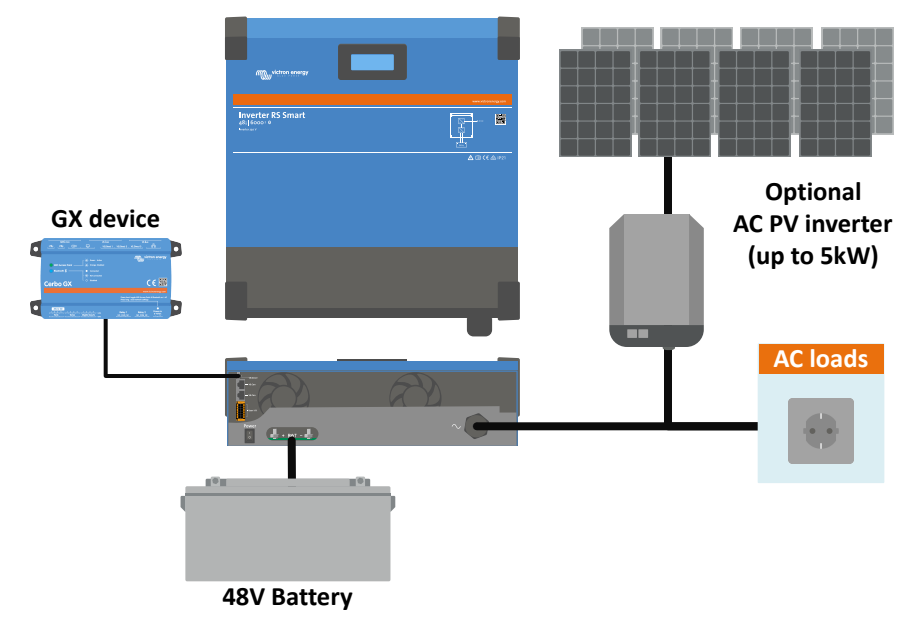

# <span id="page-34-0"></span>**9.3. Annexe C : Exemple de diagramme de câblage**

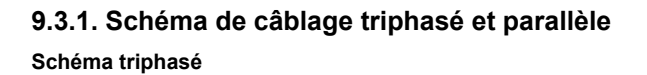

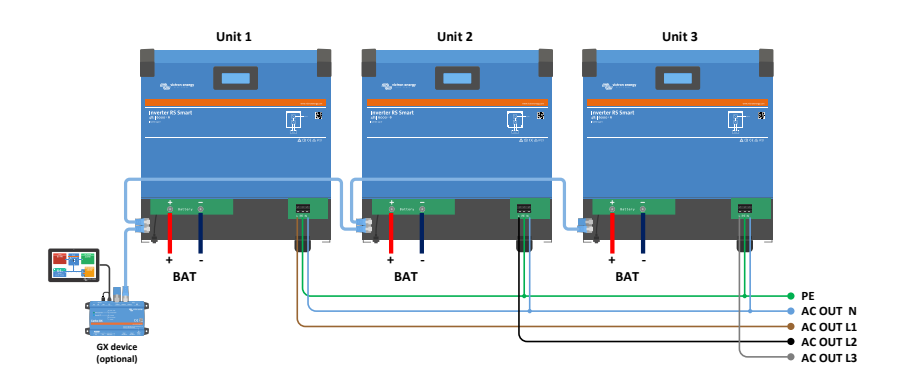

**Schéma parallèle**

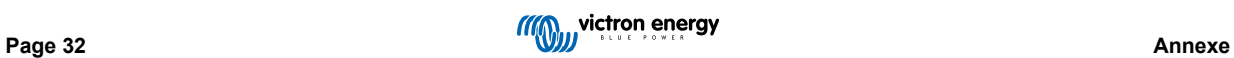

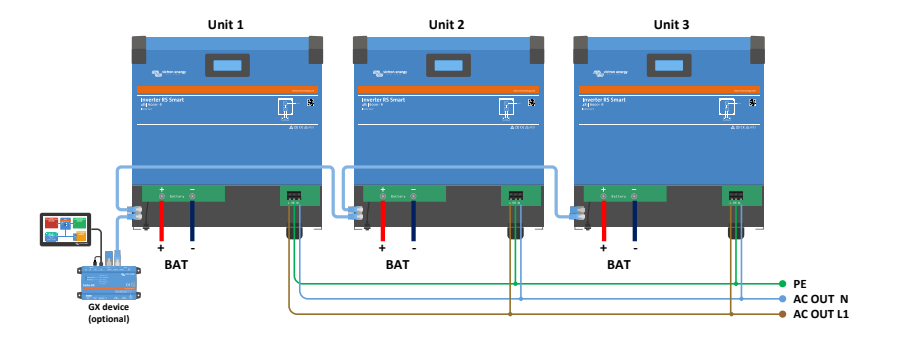

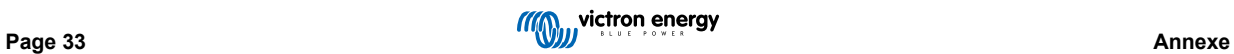

### <span id="page-36-0"></span>**9.4. Annexe D : Dimensions**

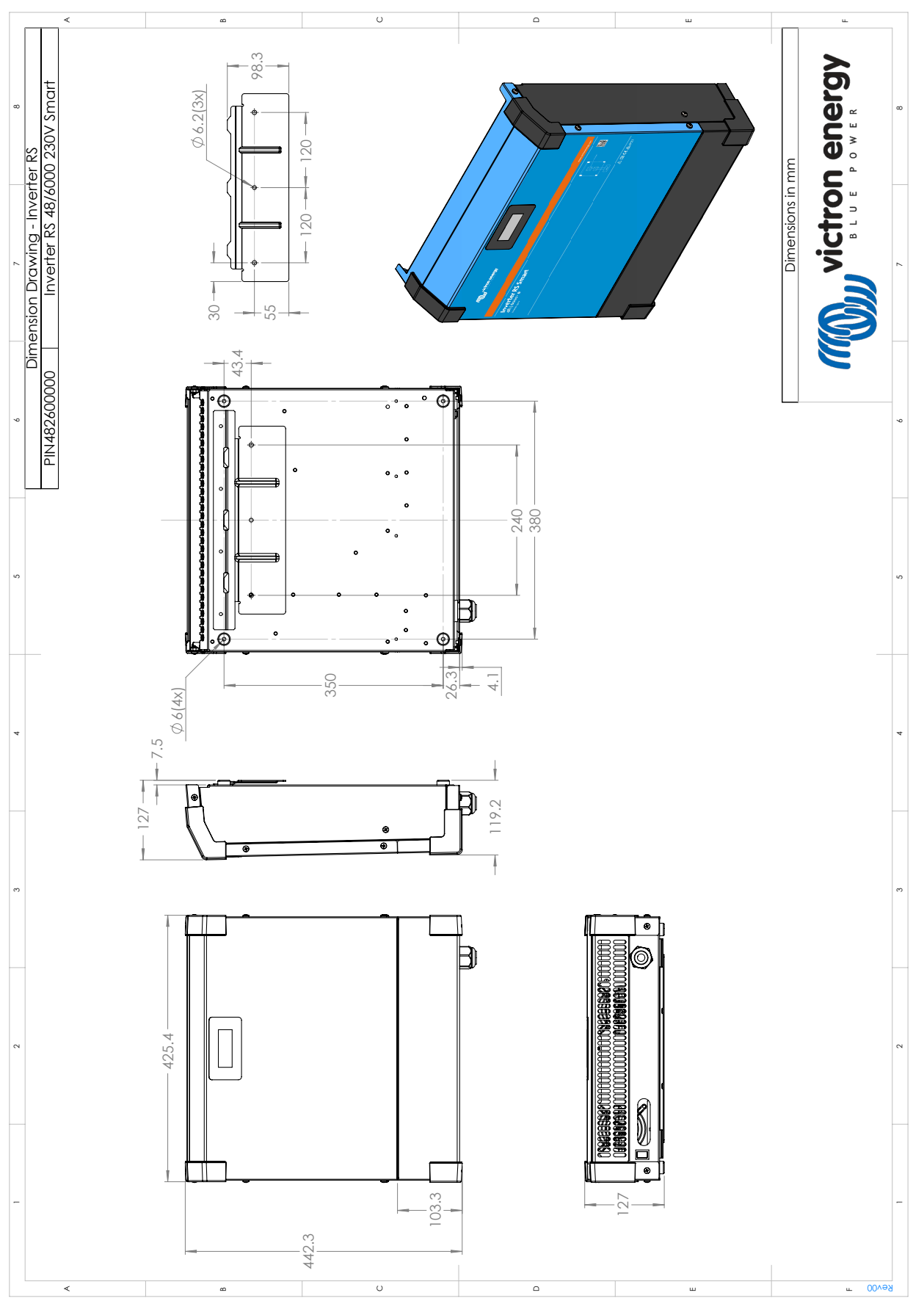

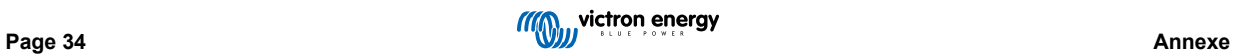